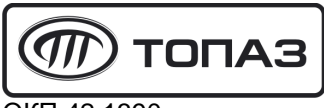

ОКП 42 1390

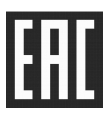

# **"ТОПАЗ-306БС/07" БЛОК СОПРЯЖЕНИЯ**

# Руководство по эксплуатации

# ДСМК.426477.300 РЭ

Редакция 4

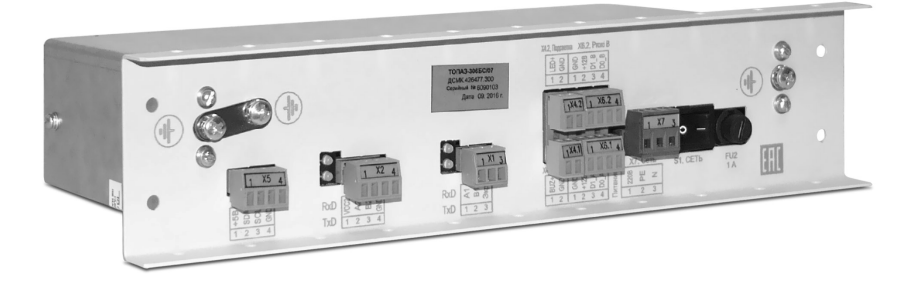

Файл: ДСМК.426477.300 РЭ ПО v100(7) [14] Изменен: 08.08.17 Отпечатан: 16.08.17

Сокращения, используемые в данном документе:

БМУ – блок местного управления (клавиатура);

БС – блок сопряжения "Топаз-306БС/07";

БУ – блок управления серий "Топаз-106К", "Топаз-306БУ";

ДУ – дистанционное управление;

ККМ – контрольно-кассовая машина;

КУ - контроллер управления колонками;

ПДУ - пульт дистанционного управления;

ПК – персональный компьютер;

ПО – программное обеспечение;

СУ – система управления;

ТРК – топливораздаточная колонка.

#### **ООО "Топаз-сервис"**

**ул. 7-я Заводская, 60, г. Волгодонск, Ростовская область, Россия, 347360** тел./факс: **(8639) 27-75-75 - многоканальный** Email: info@topazelectro.ru Интернет: http://topazelectro.ru

# **История изменений устройства**

В таблице 1 кратко перечислены основные изменения устройства, для описания которых выпускается новая редакция руководства по эксплуатации. При незначительных изменениях возможно появление новой версии ПО без выпуска новой редакции документа.

Таблица 1

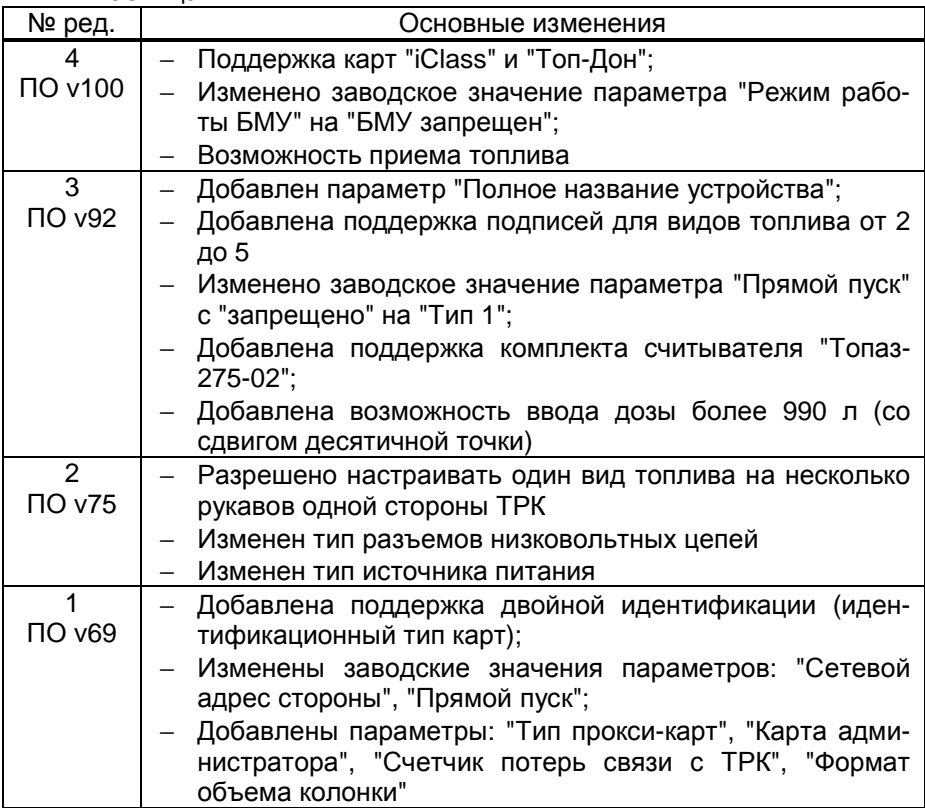

# Содержание

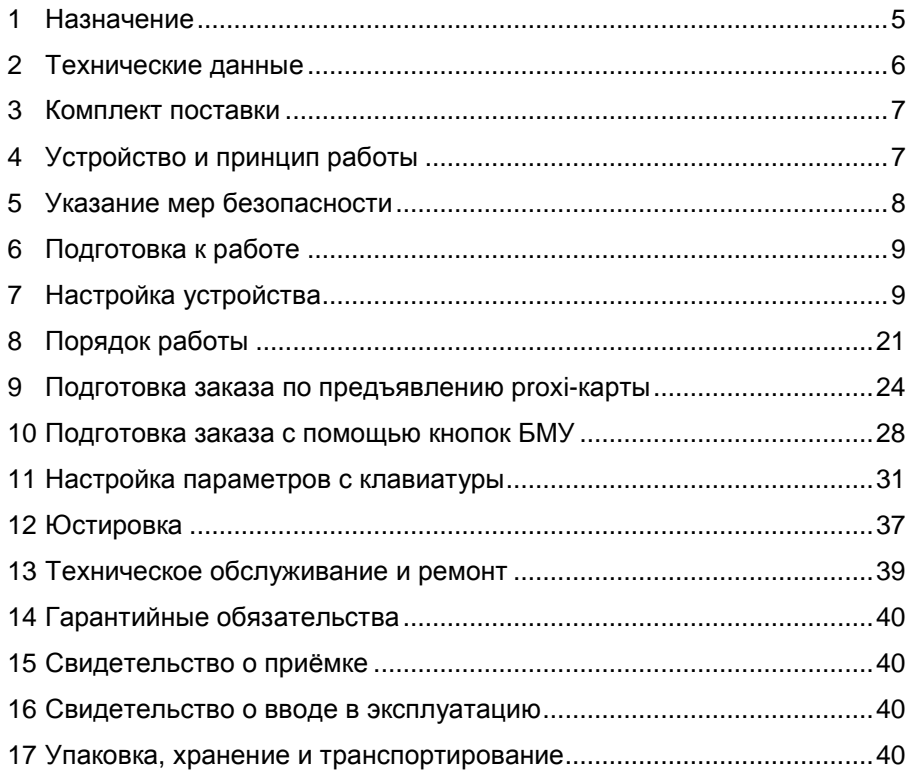

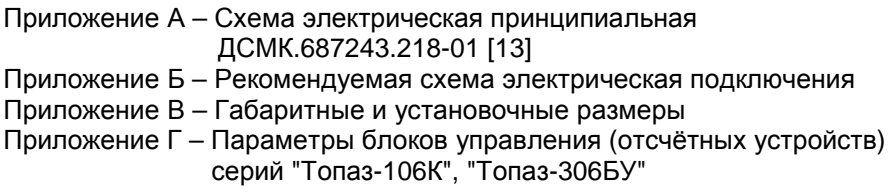

Настоящее руководство, объединённое с паспортом, предназначено для изучения конструкции, состава и принципа действия блока сопряжения "Топаз-306БС/07" (далее – блок, устройство) с целью обеспечения правильности его применения и является документом, удостоверяющим гарантированные предприятием-изготовителем основные параметры и технические характеристики.

### **1 Назначение**

1.1 Блок предназначен для работы в составе топливораздаточной колонки (далее – ТРК, колонка) и обеспечивает управление отпуском топлива через одно- или двухстороннюю ТРК с количеством рукавов от одного до десяти, оснащённую блоком управления (отсчётным устройством) серии "Топаз-106К", "Топаз-306БУ".

1.2 Дополнительно ТРК может быть оснащена считывателями "PERCo-RP-15MW", "Топаз-275-02", "iClass SE R10E"; модулями клавиатуры емкостной серии "Топаз-306МКЕ" (далее – БМУ, клавиатура); звукоизлучателями "Топаз-228-01", которые подключаются к блоку.

1.3 Обмен информацией между БС и БУ осуществляется по интерфейсу RS-485 с использованием "Протокола обмена данными между системой управления и топливораздаточной колонкой. Версия 2.0, ООО "Топаз-электро", г. Волгодонск, 2005 г." (далее – протокол "2.0"). Режимы управления колонкой, которые устройство позволяет реализовать: местный с помощью клавиатуры ТРК (СУ отсутствует); дистанционный по Proxi-картам с помощью считывателя ТРК; дистанционный без клавиатуры и считывателя ТРК; комбинированный (и местный, и дистанционный).

1.4 Для дистанционного или комбинированного управления колонкой подключается СУ. Обмен информацией между устройством и СУ осуществляется по интерфейсу RS-485 с использованием "Протокола "Топаз" для обмена данными между системой управления и топливораздаточной колонкой (измерительной установкой)". Версия 1.2 (общая часть - версия 1.7), ООО "Топаз-электро", г. Волгодонск, 2008 г" (далее – протокол "Топаз").

1.5 СУ, позволяющие задавать дозу как от БМУ, так и от СУ:

− ПДУ "Топаз-103М1 протокол Топаз";

− ККМ с подключенным КУ "Топаз-103МК1 протокол Топаз".

1.6 СУ, позволяющие реализовать лимитную схему отпуска по Proxi-картам (используется база данных лимитов, хранящаяся в СУ):

− миникомпьютер серии "Топаз-186" (далее – миникомпьютер). Задание дозы осуществляется только по предъявленной proxi-карте. Миникомпьютер позволяет реализовать одну из схем работы:

а) классическую лимитную схему отпуска топлива, идентифицируя клиента по предъявленной лимитной proxi-карте;

б) двойную идентификацию посредством идентификационной и лимитной proxi-карт. Такой режим работы позволяет идентифицировать водителя, осуществляющего заправку по общей лимитной карте транспортного средства, например, при работе нескольких водителей на одном транспортном средстве.

− ПК с установленным на нем ПО, поддерживающим протокол "Топаз", например "Топаз-АЗС". Задание дозы осуществляется как по предъявленной proxi-карте, так и от БМУ.

1.7 Блок предназначен для эксплуатации при температуре окружающего воздуха от минус 40 до плюс 50 °С и относительной влажности от 30 до 100 % при температуре 25 °С. Показатели и нормы качества электрической энергии в системе электроснабжения должны соответствовать требованиям ГОСТ 13109-97.

1.8 Обозначение устройства при заказе и в документации другой продукции состоит из его наименования и технических условий. Пример обозначения: Блок сопряжения Топаз-306БС/07 ДСМК.420600.002 ТУ.

#### **2 Технические данные**

2.1 Основные технические характеристики устройства приведены в таблице 2.

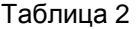

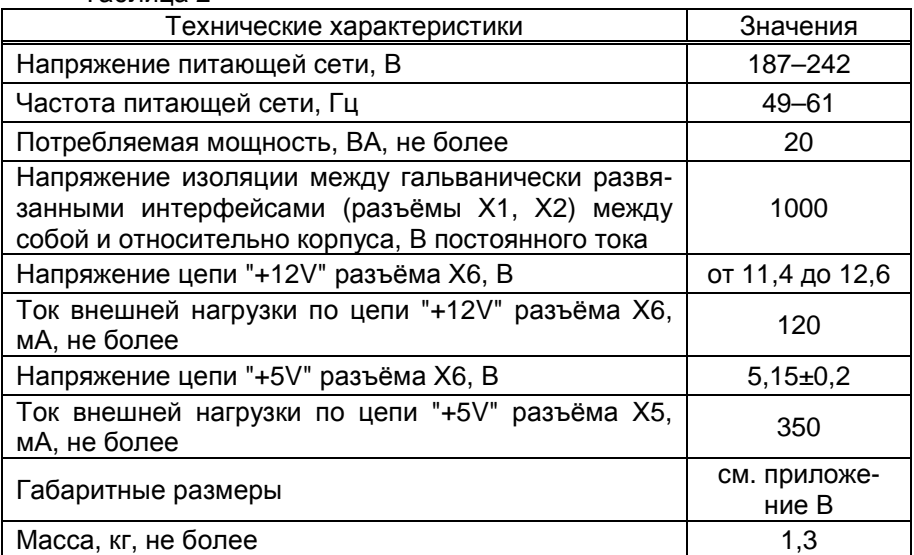

2.2 Устройство обеспечивает:

− управление наливом через БУ;

− задание дозы в литрах, рублях и без указания величины дозы;

− настройку параметров с помощью сервисной программы "На-

стройка Топаз-186, Топаз-306БС";

− изменение цен на отпускаемое топливо;

− изменение с помощью клавиатуры пароля администратора;

− просмотр на табло ТРК и изменение с помощью клавиатуры пароля блокировки клавиатуры;

− просмотр на табло ТРК и изменение с помощью клавиатуры значений параметров БУ, в т.ч. юстировочных;

− вывод на табло ТРК значений суммарного счетчика БУ;

− звуковое оповещение о нажатии кнопок, пуске и останове ТРК, возникновении ошибок с помощью звукоизлучателей "Топаз-228-01";

− выдачу на табло ТРК кодов ошибок;

− сохранение информации в течение неограниченного времени при отключении электропитания;

− схему работы с proxi-картами других АЗС, через провайдер "Топ-Дон".

2.3 При подключении СУ устройство также обеспечивает:

− управление наливом через БУ – отпуск лимитированной дозы;

− задание дозы на БУ в соответствии с данными от СУ, с лимитом карты, определенным по базе данных;

- − возможность ввода ПИН-кода и дозы;
- − обмен информацией с системой управления.
- 2.4 Полный средний срок службы 12 лет.
- 2.5 Полный средний срок сохраняемости 3 года.

*Примечание* – *Предприятие*-*изготовитель оставляет за собой право изменения конструкции и технических характеристик устройства в сторону их улучшения*.

# **3 Комплект поставки**

Комплект поставки содержит:

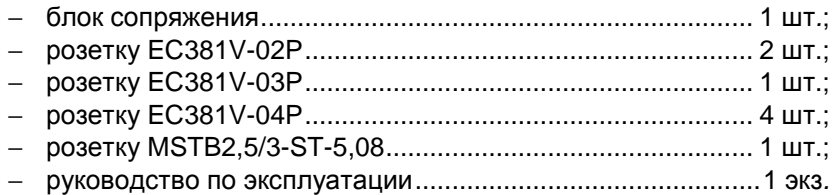

# **4 Устройство и принцип работы**

4.1 Блок сопряжения выполнен на печатной плате, расположенной в металлическом корпусе. Схема электрическая принципиальная устройства приведена в приложении А.

4.2 На плате расположены:

- − управляющий микропроцессор DD1;
- − драйвер DA1 интерфейса RS-485 для связи с СУ;
- − драйвер DA2 интерфейса RS-485 для связи с БУ;
- − драйвер DA8 интерфейса I2C для связи с БМУ;

− оптроны VU1 – VU4, VU10, VU11 гальванической развязки интерфейсов и микропроцессора;

− оптроны VU5, VU6 обеспечивающие гальваническую развязку и управление звукоизлучателем и подсветкой;

− микросхема логики DD8, для включения/отключения питания драйвера DA8;

− диодная сборка VD1 защиты линии данных I2C;

− микросхема DD9 энергонезависимой памяти, обеспечивающая сохранение параметров устройства при отключении питания. Обмен данными с микропроцессором осуществляется по интерфейсу I2C;

− микросхема DD2 FLASH-память и микросхемы DD3 – DD7 преобразователи уровней сигналов 3,3/5 В, обеспечивающие связь между микропроцессором и FLASH-памятью;

− вспомогательная схема контроля напряжения сети, выполненная на микросхеме DA7 и обслуживающих её элементах. При уменьшении напряжения сети до 140-150 В напряжение на выходе схемы (сигнал "PF") падает ниже порогового уровня 1,25 В, что является для микропроцессора DD1 командой на переход в режим "парковки". При повышении напряжения до рабочего значения сигнал "PF" устанавливается на уровень "лог.1", и происходит возобновление работы устройства;

− разъёмы для подключения: сети 220 В (Х7), БУ (Х1), CУ (Х2), модулей емкостных клавиатур (Х5), считывателей бесконтактных (Х6:1, Х6:2), звукоизлучателя (Х4:1) и подсветки (Х4:2). Разъём XT1 используется для внутрисхемного программирования в условиях предприятия-изготовителя;

− двойные светодиоды HL1, HL2 индикации передачи данных по интерфейсам устройства. Красное свечение светодиодов указывает на передачу информации от блока к подключенным устройствам, зеленое свечение – на приём информации от подключенных устройств (HL1 относится к Х1, HL2 – к Х2). При отсутствии связи светодиоды не светятся;

− элементы системы электропитания.

4.3 Система электропитания устройства включает в себя:

− импульсный источник питания на трансформаторе TV1, микросхеме DA10 и обслуживающих их элементах формирующий напряжения 12 В и 5 В для питания внутренних и внешних цепей;

− стабилизатор DA12 постоянного напряжения 12 В питания подключаемых считывателей карт;

− преобразователи A1, A2 постоянного напряжения 5 В в постоянное напряжение 5 В, обеспечивающие гальваническую развязку драйверов интерфейсов и микропроцессора;

− преобразователь DA5 постоянного напряжения 5 В в постоянное напряжение 3,3 В для питания FLASH-памяти.

# **5 Указание мер безопасности**

5.1 К устройству подводится напряжение 220 В переменного тока, поэтому запрещается производить любые монтажные работы при включённом напряжении питания.

5.2 Блок должен заземляться в соответствии с требованиями ГОСТ 12.2.007.0-75. Заземляющий проводник должен подключаться к винту заземления устройства.

5.3 При монтаже, эксплуатации, обслуживании и ремонте устройства необходимо соблюдать "Инструкцию по монтажу электрооборудования силовых и осветительных сетей взрывоопасных зон ВСН332-74/1 ММСС", "Правила устройства электроустановок" (ПУЭ), "Правила эксплуатации электроустановок" (ПЭЭ) и "Межотраслевые правила по охране труда (Правила безопасности) при эксплуатации электроустановок (ПОТ РМ-016-2001). К работе с устройством допускаются лица, имеющие допуск не ниже 3 группы по ПЭЭ и ПОТ РМ-016-2001 для установок до 1000 В и ознакомленные с настоящим руководством.

# **6 Подготовка к работе**

6.1 Электромонтаж устройства в колонку производится в соответствии с руководством по её эксплуатации.

6.2 Подключение к БС внешних устройств осуществляется согласно рекомендуемой схеме подключения в приложении Б.

6.3 Для приведения устройства в рабочее состояние необходимо подать на него электропитание и перевести переключатель "Сеть" в положение "I".

6.4 При включении БС, к которому подключено две клавиатуры серии "Топаз-306МКЕ", он выведет на табло ТРК предложение нажать любую кнопку на стороне 1 в виде мигающей надписи "PrESS AnY C-1". Это необходимо для настройки соответствия "клавиатура-сторона ТРК". После нажатия кнопки устройство назначит адреса для обеих клавиатур, на табло появится информация о последней дозе.

6.5 Настроить параметры устройства, приведённые в таблице 3, с помощью сервисной программы "Настройка Топаз-186, Топаз-306БС", установленной на компьютере.

6.6 Для реализации лимитной схемы отпуска при работе устройства под управлением СУ требуется база данных лимитов, которая загружается и хранится в системе управления. Описание структуры базы данных лимитов приведено в руководстве по эксплуатации на соответствующую СУ.

# **7 Настройка устройства**

7.1 Используемые термины

ID-*номер* - индивидуальный идентификационный номер устройства, присваивается каждому устройству при изготовлении. Используется при настройке некоторых параметров устройства, а также для идентификации устройства при обращении в отдел технической поддержки завода-изготовителя.

*Номер рукава* – порядковый номер рукава в пределах одного БУ. При настройке параметров не изменяется.

*Сетевой адрес рукава* (*далее* – *адрес рукава*) – сквозной номер рукава в пределах заправочной станции, по которому БС устанавливает связь с БУ и управляет наливом. В пределах одного БС, равно как и в пределах одного БУ недопустимо наличие одинаковых адресов рукавов.

*Номер стороны* – порядковый номер стороны в пределах БС. При настройке параметров не изменяется.

*Сетевой адрес стороны колонки* (*далее* – *адрес стороны*) – сквозной номер стороны колонки в пределах заправочной станции, по которому СУ устанавливает связь с БС. В пределах одного БС, равно как и в пределах одной СУ недопустимо наличие одинаковых адресов сторон.

7.2 Настройка конфигурации

Настройку устройства для работы с колонкой необходимо производить с ПК, используя программу "Настройка Топаз-186, Топаз-306БС" (далее – программа). Актуальная версия программы доступна на сайте www.topazelectro.ru.

Связь с ПК осуществляется по интерфейсу RS-485 через устройство согласования линий связи, основанных на базе интерфейсов RS-485 и RS-232. При использовании для согласования интерфейсов ПДУ "Топаз-103М1", необходимо перевести ПДУ в режим преобразования интерфейсов (см. руководство по эксплуатации на ПДУ).

Порядок первоначальной настройки устройства при вводе его в эксплуатацию:

а) подключить устройство к компьютеру, запустить программу (Nastr186.exe);

б) в появившемся окне (рисунок 1) выбрать тип связи, номер COM-порта компьютера, к которому подключено устройство, нажать "Открыть COM-порт";

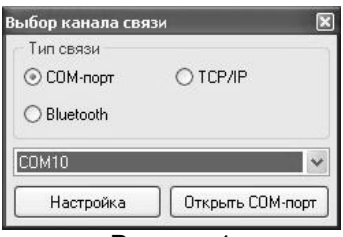

Рисунок 1

*Примечание* – *Тип связи* TCP/IP *в данном исполнении устройства не используется*.

в) считать конфигурацию устройства на вкладке "Конфигурация" (рисунок 2);

г) каждой стороне в таблице задать сетевой адрес, по которому СУ будет устанавливать связь с устройством. Так как устройство может управлять только одной ТРК, то для редактирования доступны только 2 стороны с номерами 1 и 2;

ВНИМАНИЕ! При использовании в качестве системы управления миникомпьютера серии "Топаз-186" сетевые адреса сторонам следует устанавливать в таблице, начиная с 3, так как адреса 1 и 2 присвоены сторонам TPK, управляемой самим миникомпьютером. Заводское значение сетевых адресов сторон - 3 и 4.

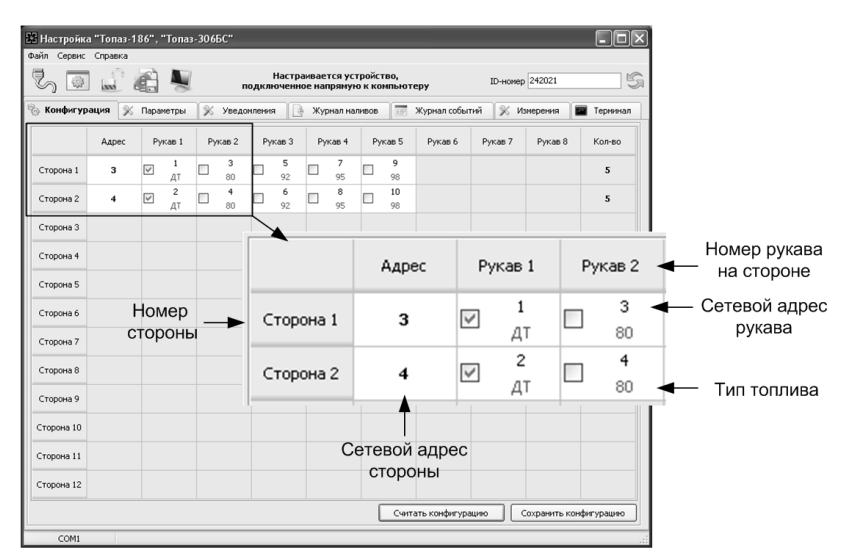

# Рисунок 2

д) галочками расставить количество рукавов по каждой стороне. Далее необходимо указать сетевые адреса рукавов БУ и соответствующие им виды топлива. Эти адреса должны быть предварительно установлены в БУ. По сетевому адресу устройство будет пытаться установить связь с БУ. Сетевой адрес присваивается числом от 1 до 99.

Возможные значения типа топлива присваиваются числами от 6 до 99, или символами ДТ - "дизельное топливо" вместо числа 0, символами СГ - "сжиженный газ" вместо числа 1, символами ГФ -"газовые фракции" вместо числа 2, символами БФ - "бензиновые фракции" вместо числа 3, ДЭ - "дизель-экто" вместо числа 4, ПГ -"природный газ" вместо числа 5.

е) записать новые значения нажатием на кнопку "Сохранить конфигурацию".

Далее необходимо перейти на вкладку "Параметры" и настроить параметры устройства. Порядок настройки и описание параметров приведены ниже.

7.3 Чтение и настройка параметров

На вкладке "Параметры" программы производится просмотр служебной информации и настройка параметров устройства, как по отдельности, так и всех одновременно (рисунок 3).

|                | Файл Сервис Справка | 22 Настройка "Топаз-186", "Топаз-306БС"                                             |                                  |                             | $   $ $  $ $\times$ |
|----------------|---------------------|-------------------------------------------------------------------------------------|----------------------------------|-----------------------------|---------------------|
|                |                     |                                                                                     |                                  |                             |                     |
|                |                     | Настраивается устройство, подключенное через "Топаз-186"<br>$\overline{\mathbf{w}}$ |                                  | ID-номер 166091             | 19                  |
|                | % Конфигурация      | <b>XX Параметры</b><br>$\propto$<br>Уведомления<br>l Ğ<br>Журнал наливов            | $\overline{m}$<br>Журнал событий | $\chi$<br>Измерения         | Терминал            |
| Nº             | Код                 | Параметр                                                                            |                                  | Значение                    | Инфо                |
|                |                     | ⊟ Параметры устройства                                                              |                                  |                             |                     |
| $\mathbf{1}$   | 52                  | ID-номер                                                                            |                                  | 166091                      | ω                   |
| $\overline{c}$ | 53                  | Номер релиза                                                                        |                                  | 2673                        | w                   |
| 3              | 55                  | Вариант проекта                                                                     |                                  | 7                           | w                   |
| $\overline{4}$ | 111                 | Счетчик включений                                                                   |                                  | $\ddot{\phi}$               | w                   |
| 5              | 112                 | Счетчик успешных парковок                                                           |                                  | 3                           | ⊕                   |
| $\mathsf{h}$   | 113                 | Счетчик обновлений ПО                                                               |                                  | $\overline{2}$              | w                   |
| 10             | 130                 | Предварительный ввод дозы                                                           |                                  | отключен                    | ₩                   |
| 12             | 132                 | Количество звукоизлучателей                                                         |                                  | ОДИН                        | w                   |
| 13             | 133                 | Выбор топлива                                                                       |                                  | по снятию крана             | w                   |
| 14             | 349                 | Режим работы БМУ                                                                    |                                  | автоматическое переключение |                     |
| 15             | 367                 | Версия ПО                                                                           |                                  | 36                          | w                   |
| 17             | 474                 | Задание на колонку только целых доз                                                 |                                  | включено                    | w                   |
| 22             | 508                 | Пароль блокировки клавиатуры                                                        |                                  | 1234                        |                     |
| 25             | 518                 | Код ошибки устройства                                                               |                                  | $\mathbf{0}$                |                     |
| 28             | 558                 | Выбор стороны                                                                       |                                  | отключен                    | Φ                   |
| 31             | 586                 | Карта администратора 1                                                              |                                  | $\mathbf{0}$                |                     |
| 32             | 587                 | Карта администратора 2                                                              |                                  | n                           |                     |
|                |                     | ⊟ Параметры стороны                                                                 |                                  |                             |                     |
| $\overline{c}$ | 110                 | Минимальная доза отпуска, л                                                         |                                  | 0.01                        | ψü                  |
|                |                     | ⊟ Параметры рукава                                                                  |                                  |                             |                     |
| $\mathbf{1}$   | 122                 | Суммарный аварийный литровый счетчик, л                                             |                                  | 0,69                        | Ψ                   |
| $\overline{c}$ | 123                 | Суммарный литровый счетчик, л                                                       |                                  | 461,92                      | w                   |
| 3              | 124                 | Установка цен, руб.                                                                 |                                  | 0                           | Ψ                   |
|                |                     | <b>• Параметры протокола</b>                                                        |                                  |                             |                     |
| $\mathbf{1}$   | 120                 | Прямой пуск                                                                         |                                  | запрещен                    | ψü                  |
| $\mathfrak{p}$ | 129                 | Тайм-аут разрешения налива, с                                                       |                                  | 999                         | w                   |
| 3              | 445                 | Формат цены колонки                                                                 |                                  | $2 - 2$                     | w                   |
| 4              | 446                 | Формат стоимости колонки                                                            |                                  | $5 - 2$                     | Ψ                   |
|                | Номер стороны       | Номер рукава<br>Протокол<br>Фильтр                                                  | √ Скрывать неподдерживаемые      |                             |                     |
|                | H                   | Р<br>$\vert$ 1<br>2.0<br>$\checkmark$<br>отображать все                             | $\checkmark$                     | Считать все                 | Записать все        |

Рисунок 3

Все параметры делятся на четыре группы: параметры устройства; параметры стороны; параметры рукава; параметры протокола.

Чтение и настройка параметров группы 2 производится по номеру стороны, а группы 3 – по номеру стороны и рукава на стороне (не путать с сетевым адресом стороны и сетевым адресом рукава). Параметры групп 1 и 4 общие для всего устройства.

Считывание значений параметров производится двойным щелчком левой кнопки мыши в поле параметра. Для считывания значений всех параметров одновременно используется кнопка "Считать все".

Для изменения значения выбранного параметра правой кнопкой мыши вызывается окно редактирования параметра (рисунок 4).

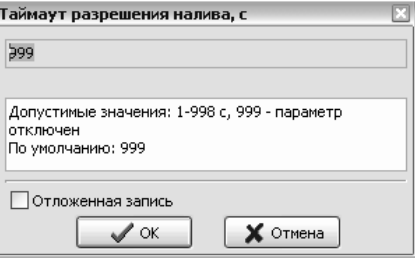

Рисунок 4

Если необходимо изменить несколько параметров, то надо установить галку "Отложенная запись" и затем, для одновременной записи всех измененных параметров нажать кнопку "Записать все".

7.3.1 Перечень параметров, доступных только для чтения, и их возможных значений приведен в таблице 3.

Таблица 3

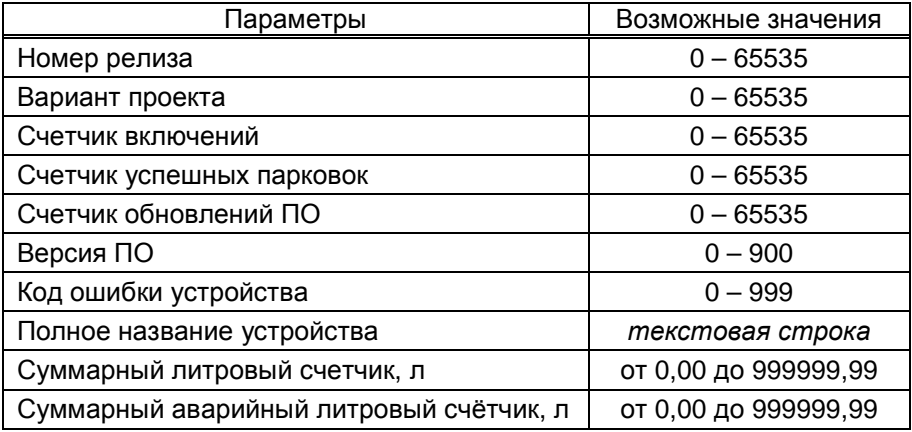

Описание параметров:

**Номер релиза** - совместно с параметрами "Вариант проекта" и "Версия ПО" однозначно определяет тип и версию прошивки, загруженной в устройство. Значения данных параметров могут потребоваться при обращении в отдел технической поддержки заводаизготовителя.

**Вариант проекта** - совместно с параметром "Версия ПО" определяет, для каких устройств предназначена прошивка и какова ее функциональность.

**Счетчик включений** - выдает количество включений устройства. После достижения максимального значения счетчик обнуляется. Совместно с параметром "Счетчик успешных парковок" используется для контроля работоспособности устройства.

**Счетчик успешных парковок** - выдает количество корректных выключений устройства (парковок). Парковка устройства считается успешной после того, как все значения, необходимые для работы устройства, сохранены в энергонезависимую память. После достижения максимального значения счетчик обнуляется. Совместно с параметром "Счетчик включений" используется для контроля работоспособности устройства. Разница значений этих счетчиков более чем на единицу является признаком того, что устройство не обеспечивает корректного сохранения информации при выключении.

**Счетчик обновлений ПО** - выдает количество обновлений программного обеспечения устройства. Используется для контроля над несанкционированным доступом к устройству. После достижения максимального значения (65535) работа устройства блокируется. Программатор при считывании номера версии программы из устройства выдаст в зависимости от устройства либо версию "255", либо сообщение "ВНИМАНИЕ! Количество операций обновления ПО исчерпано".

Версия ПО - используется для идентификации программного обеспечения устройства при обращении в отдел технической поддержки завода-изготовителя.

Код ошибки устройства - в случае возникновения ошибки устройства отображается ее код. Коды ошибок приведены в таблице 5.

Полное название устройства - содержит название изделия и тип используемого протокола.

Суммарный литровый счетчик - содержит суммарную величину количества топлива, отпущенного по данному рукаву колонки за период эксплуатации устройства с момента последнего перепрограммирования. При достижении максимального значения счет продолжается с нуля. Основное назначение счетчика - дать руководителю заправочной станции дополнительную возможность проконтролировать количество отпущенного продукта.

Суммарный аварийный литровый счетчик - содержит суммарную величину количества топлива, отпущенного аварийно по данному рукаву за весь период эксплуатации устройства с момента последнего перепрограммирования.

Примечание - Суммарный литровый и суммарный аварийный счетчики ведутся блоком управления раздельно по каждому рукаву, и считываются при работе блоком сопряжения. Сброс этих счетчиков пользователем невозможен. При достижении максимального значения, счет продолжается с нуля. Основное назначение счетчиков проконтролировать количество отпущенного продукта.

7.3.2 Перечень настраиваемых параметров работы устройства, их возможные и заводские значения приведены в таблице 4.

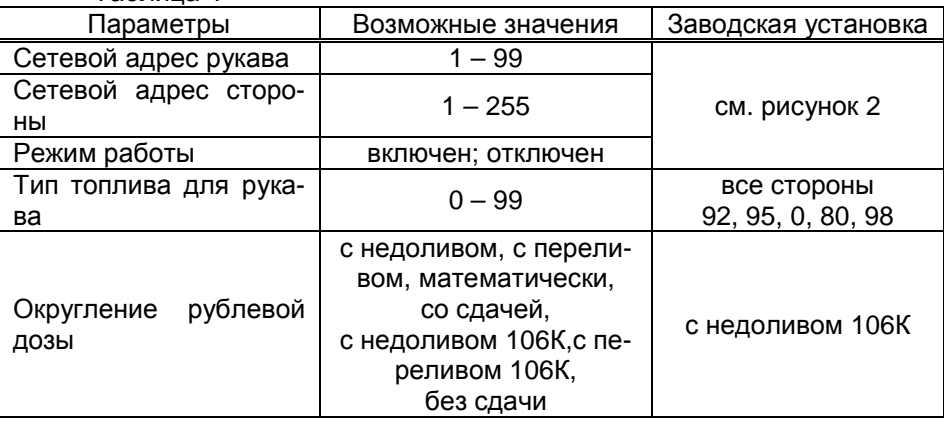

Таблица 4

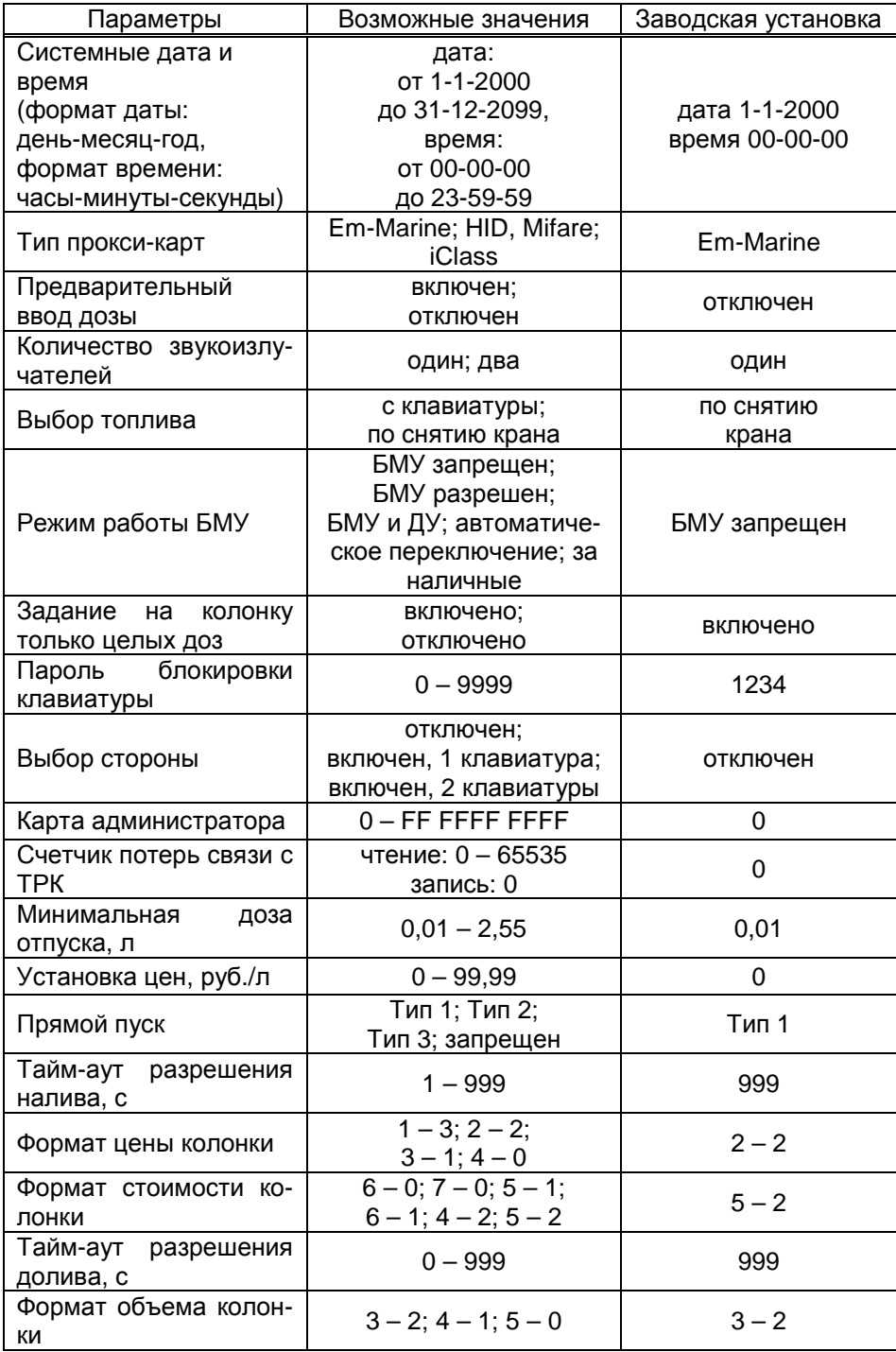

Описание параметров:

**Сетевой адрес рукава** – устанавливается тот адрес рукава ТРК, который предназначен для управления от блока сопряжения. По этому адресу устройство устанавливает связь с БУ. Сетевые адреса, настроенные в устройстве, должны быть уникальными в пределах этого устройства и должны совпадать с адресами в БУ.

**Сетевой адрес стороны** – устанавливается тот адрес стороны ТРК, который предназначен для управления от СУ. По этому адресу СУ устанавливает связь с БС. Сетевые адреса, настроенные в СУ, должны быть уникальными и должны совпадать с адресами в БС.

**Режим работы** – каждому рукаву задается режим работы "включен" или "отключен". Устройство осуществляет опрос только тех рукавов, у которых установлен режим "включен". Отпуск топлива по отключенным рукавам невозможен. Недопустима ситуация, когда рукаву в настройках устройства задан режим "включен", а фактически в БУ рукав с таким адресом отсутствует.

**Тип топлива для рукава** – задается условная марка топлива для каждого рукава ТРК. Значение этого параметра будет отображаться на табло ТРК при выполнении процедуры задания дозы. Возможные значения присваиваются цифрами от 6 до 99, или символами **ДТ** – "дизельное топливо" вместо числа 0, символами **СГ** – "сжиженный газ" вместо числа 1, символами **ГФ** – "газовые фракции" вместо числа 2, символами **БФ** – "бензиновые фракции" вместо числа 3, **ДЭ** – "дизель-экто" вместо числа 4, **ПГ** – "природный газ" вместо числа 5.

**Округление рублевой дозы** - при задании денежной дозы устройство рассчитывает, какой объем топлива должен быть отпущен. С учетом имеющейся дискретности отпуска не всегда возможно отпустить дозу точно на заданную сумму. Параметр устанавливает способ округления при пересчете стоимости в литры. Возможные значения (в зависимости от типа протокола устройство может не поддерживать какие-то из значений):

- "с недоливом" - рассчитанный объем округляется в меньшую сторону, устройство задает рублевую дозу. Например, оператором задано 200 рублей при цене 28 руб./л и дискретности отпуска 0,01 л, устройство перейдет в готовность на 7,14 л, будет передана доза 200,00 руб.;

- "с переливом" - рассчитанный объем округляется в большую сторону, устройство задает рублевую дозу. Для вышеуказанного примера устройство перейдет в готовность на 7,15 л, будет передана доза 200,00 руб.;

- "математическое" - рассчитанный объем округляется по закону математического округления: если первая отбрасываемая цифра больше или равна 5, то последняя сохраняемая цифра увеличивается на единицу. Устройство задает рублевую дозу. Для вышеуказанного примера устройство перейдет в готовность на 7,14 л, будет передана доза 200,00 руб.;

- "со сдачей" - рассчитанный объем округляется в меньшую сторону, устройство задает литровую дозу. Для вышеуказанного примера устройство подсчитает сдачу 0,08 руб. и перейдет в готовность на 7,14 л, будет передана доза 7,14 л;

- "без сдачи" - рассчитанный объем округляется в большую сторону, устройство задает литровую дозу. Для вышеуказанного примера устройство перейдет в готовность на 7,15 л, будет передана доза 7,15 л;

- "с недоливом 106К" - рассчитанный объем округляется в меньшую сторону, устройство задает рублевую дозу. Используется при работе с отсчетными устройствами и блоками управления серии "Топаз-106К", у которых параметру "Вычисление литровой дозы" установлено значение "с недоливом";

- "с переливом 106К" - рассчитанный объем округляется в большую сторону, устройство задает рублевую дозу. Используется при работе с отсчетными устройствами и блоками управления серии "Топаз-106К", у которых параметру "Вычисление литровой дозы" установлено значение "с переливом".

**Системные дата и время** - устанавливаются дата и время для внутренних часов устройства. Необходимо правильно установить текущие значения даты и времени для корректной работы всего программно-аппаратного комплекса.

**Тип proxi-карт** – устанавливает тип proxi-карт, с которыми работает устройство. При некорректной настройке код карты будет считываться неверно, карта не будет распознаваться.

**Предварительный ввод дозы** - разрешает/запрещает клиенту после считывания кода карты вводить желаемое количество литров для отпуска топлива в пределах имеющегося лимита. Ввод дозы невозможен в случае неисправности или отсутствия клавиатуры, подключаемой к устройству.

**Количество звукоизлучателей** – возможные значения:

Один - колонка оснащена только одним звукоизлучателем, который может быть подключен на любой из двух выходов устройства. На оба выхода устройство выдает одинаковые сигналы. Звукоизлучатель сигнализирует о событиях, возникающих на каждой из сторон колонки.

Два - колонка оснащена двумя звукоизлучателями (по одному на сторону), каждый из которых подключается на свой выход устройства. Выходы независимы, каждый звукоизлучатель сигнализирует о событиях, возникающих на одной из сторон колонки.

**Выбор топлива** - параметр используется при работе устройства с многопродуктовыми колонками, в случае если для одной и той же Proxi-карты разрешен отпуск по различным видам топлива.

Возможные значения:

"по снятию крана" - после считывания карты доза будет задана на тот кран, который клиент снимет первым, или на тот, который уже был снят в момент считывания. А если в этот момент были сняты несколько кранов, доступных для налива, то на табло колонки будет выдан код ошибки, процесс задания дозы будет прерван, и его нужно будет начинать заново.

"с клавиатуры" - после считывания карты клиенту будет представлен перечень видов топлива, доступных для налива по данной карте. Выбор топлива осуществляется путем перебора значений из перечня с помощью кнопок клавиатуры  $\lceil \mathbf{f} \rceil$  и  $\lceil \mathbf{I} \rceil$ . Окончание выбора подтверждается нажатием кнопки .

**Режим работы БМУ** – позволяет установить режим управления отпуском топлива. Возможные значения:

БМУ запрещен – управление отпуском производится только дистанционно, от СУ;

БМУ разрешен – управление отпуском производится только в ручном режиме с клавиатуры, подключенной к устройству. Команды, поступающие от СУ, не принимаются;

БМУ и ДУ - управление отпуском производится от СУ, с клавиатуры возможен предварительный ввод заказа, который далее передается в СУ для принятия решения о возможности налива;

автоматическое переключение - в зависимости от наличия опроса СУ алгоритм работы устройства с клавиатурой переключается автоматически между режимами "БМУ разрешен" и "БМУ и ДУ". Если в течение 10 секунд нет запросов от СУ (СУ отсутствует, или прервалась связь), то алгоритм устанавливается согласно типу "БМУ разрешен". При поступлении первого запроса от СУ алгоритм устанавливается согласно типу "БМУ и ДУ".

за наличные – управление отпуском производится как в ручном режиме с клавиатуры, так и дистанционно, от СУ. При задании дозы с клавиатуры подтверждение заказа от СУ не требуется. Возможен отпуск по proxi-карте (при наличии СУ).

**Задание на колонку только целых доз** - настройка способа задания дозы на колонку с местной клавиатуры. Возможные значения:

"включено" - с клавиатуры можно ввести только целую часть денежной или литровой дозы;

"отключено" - с клавиатуры можно ввести и целую, и дробную части денежной или литровой дозы.

**Пароль блокировки клавиатуры** – предназначен для предотвращения несанкционированного доступа к управлению колонкой с клавиатуры. Заводское значение пароля "1234". Значение "0" отключает возможность блокировки клавиатуры.

**Выбор стороны** - устанавливает режим работы устройства в зависимости от типа ТРК и количества подключенных клавиатур. Включает/отключает дополнительный диалог "Выбор стороны" при подготовке к наливу. Параметр не влияет на работу устройства, если в конфигурации задействована только одна сторона. Возможные значения:

отключен - устанавливается для ТРК без клавиатуры или для двухсторонней ТРК с двумя клавиатурами, которая не допускает выдачу топлива с одного и того же рукава на любую из сторон по выбору;

включен, 1 клавиатура - устанавливается для двухрукавной ТРК с одной клавиатурой и возможностью одновременного налива по обоим рукавам, причем по выбору на любую из сторон;

включен, 2 клавиатуры - устанавливается для двухрукавной ТРК с двумя клавиатурами и возможностью одновременного налива по обоим рукавам, причем по выбору на любую из сторон.

**Карта администратора** - применяется для дополнительной защиты настроек устройства от несанкционированного изменения с помощью местной клавиатуры. Заводское значение - карта отсутствует. Если указан код карты, то чтобы войти в режим настройки необходимо приложить карту с этим кодом к считывателю.

**Счетчик потерь связи с ТРК** - используется для отладочных целей, выдает количество запросов, на которые не ответила ТРК. В зависимости от используемого протокола обмена данными счетчик ведется отдельно для каждой стороны или рукава колонки. При достижении максимального значения счетчик останавливается. Для возобновления работы счетчика необходимо обнулить его значение.

**Минимальная доза отпуска** - установка минимальной дозы топлива, которую разрешается отпускать из соображений обеспечения требуемой точности измерения. Устройство не позволит задать меньшую дозу.

**Установка цен** - позволяет установить цены на отпускаемое топливо. Настройка производится отдельно для каждого задействованного рукава устройства.

**Прямой пуск** – позволяет оператору самостоятельно с рабочего места осуществить запуск налива после того как доза или долив уже заданы при снятом раздаточном кране. Возможные значения:

"запрещен" – прямой пуск отключен. Пуск происходит только по снятию крана, для чего необходимо установить и вновь снять раздаточный кран;

"тип 1" – после задания и дозы, и долива пуск произойдет при выполнении команды "пуск" с системы управления;

"тип 2" – после задания дозы пуск произойдет при выполнении команды "пуск" с системы управления, а после задания долива пуск происходит автоматически;

"тип 3" – после задания и дозы, и долива пуск происходит автоматически.

**Тайм-аут разрешения налива** - установка времени от момента задания дозы, в течение которого должен начаться налив. Возможные значения:

999 - отсутствует ограничение времени для запуска налива;

от 1 до 998 секунд - контролируется время нахождения колонки в состоянии "готовность". По окончании установленного значения, если пуск колонки не произошел, устройство переходит в останов, долив невозможен.

**Формат цены колонки** - определяет формат поля "цена", который использует устройство при работе с колонкой в рамках протокола обмена данными. Представляет собой два числа: первое задает количество знаков до запятой, второе - количество знаков после запятой. Обычно требуется установить тот формат, с которым колонка выводит данные на табло в строке "цена".

**Формат стоимости колонки** - определяет формат поля "стоимость", который использует устройство при работе с колонкой в рамках протокола обмена данными. Представляет собой два числа: первое задает количество знаков до запятой, второе - количество знаков после запятой. Обычно требуется установить тот формат, с которым колонка выводит данные на табло в строке "стоимость". На допустимые значения данного параметра существует ограничение, зависящее от значения параметра "Формат цены колонки": число знаков после запятой в стоимости не может быть больше числа знаков после запятой в цене.

**Тайм-аут разрешения долива** - установка времени от момента перехода из налива в останов, в течение которого можно осуществить долив. Возможные значения:

0 - долив всегда запрещен;

999 - тайм-аут неограничен, долив всегда возможен;

от 1 до 998 секунд - по окончании установленного значения команда на выполнение долива игнорируется и возможна для выполнения только команда на завершение налива.

**Формат объема колонки** - определяет формат поля "объем", который использует устройство при работе с колонкой в рамках протокола обмена данными. Представляет собой два числа: первое задает количество знаков до запятой, второе - количество знаков после запятой. Обычно требуется установить тот формат, с которым колонка выводит данные на табло в строке "объем".

7.4 Режим преобразования

Для настройки с ПК блока управления, подключенного к устройству, используется сервисная программа "Настройка Топаз-106К". Актуальная версия программы доступна на сайте www.topazelectro.ru. После запуска программы "Настройка Топаз-106К" на вкладке "Порт" в поле "Выбор COM-порта" необходимо выбрать режим "Подключение через "Топаз-186" и COM-порт, к которому подключен блок сопряжения, затем нажать "Открыть порт". Порядок настройки БУ описан в его руководстве по эксплуатации. Выход из режима преобразования осуществляется автоматически при закрытии программы "Настройка Топаз-106К".

8.1 Основное условие для начала работы – правильно присвоенные сетевые адреса и режимы работы у всех рукавов в БУ, БС, СУ (при наличии). Порядок работы СУ изложен в ее руководстве по эксплуатации.

8.2 Порядок действий для отпуска топлива: подготовка заказа, задание дозы, пуск ТРК, окончание налива.

Для подготовки заказа необходима информация: номер стороны ТРК, вид топлива, величина дозы. Подготовка заказа может выполняться в зависимости от режима управления:

− клиентом путем нажатия кнопок БМУ, блок осуществляет взаимодействие с клиентом с помощью информационных экранов, выдаваемых на табло ТРК (режим местного управления ТРК при отсутствии СУ);

− клиентом только после предъявления proxi-карты (при использовании миникомпьютера серии "Топаз-186"), кнопки БМУ имеют вспомогательную функцию и могут отсутствовать (режим дистанционного управления);

− оператором от СУ (ПДУ, КУ, ПК с соответствующим ПО) при отсутствии или неисправности БМУ и считывателей (режим дистанционного управления);

− как оператором от СУ (ПДУ или КУ), так и клиентом путем нажатия кнопок БМУ (режим комбинированного управления ТРК);

− как оператором от СУ (ПК с соответствующим ПО), так и клиентом путем нажатия кнопок БМУ с предъявлением proxi-карты или без него (режим комбинированного управления ТРК).

*Примечание* – *Подробнее о подготовке заказа описано в двух следующих разделах руководства по эксплуатации*.

После подготовки заказа блок задает на БУ дозу, величина которой отображается на табло в мигающем режиме до момента снятия крана (если все краны установлены) или до момента пуска ТРК (если кран уже снят). Для пуска ТРК при заданной дозе на снятый кран, необходимо настроить параметр "Время задержки автоматического пуска" (см. руководство по эксплуатации на БУ) или "Тип прямого пуска" блока. После пуска колонки величина дозы обнуляется и отображается отпущенная на текущий момент доза.

Окончание отпуска происходит автоматически по завершению выдачи заданной дозы или досрочно - при возврате крана раздаточного в лоток или по нажатию кнопки  $\boxed{C}$ . Звукоизлучатель подаёт двойной звуковой сигнал, и на табло ТРК отображается величина отпущенной дозы.

8.3 Снятие показаний суммарных счетчиков

При нажатии кнопки  $\boxed{F}$  в отсутствии наливов по данной стороне на табло ТРК отображается значение суммарного счетчика последнего активного рукава. Значение счетчика отображается в строке указателя стоимости с мигающим символом "**L**" в старшем разряде. В строке цены за литр отображается порядковый номер рукава и символы "**P-**" (рисунок 5).

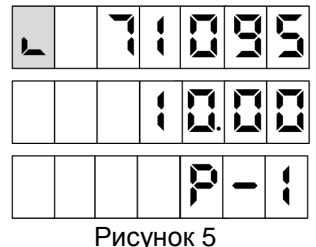

*Примечание* – *На рисунках мигающие символы изображаются серым фоном*. *Здесь и далее приведены примеры отображения информации на ЖКИ табло* (*модули* "*Топаз*-160*Т*-3/21").

Чтобы просмотреть значение счетчика любого другого рукава, необходимо снять и вновь установить на место интересующий раздаточный кран. Чтобы вернуться в исходное состояние надо нажать любую кнопку на клавиатуре.

8.4 В устройстве предусмотрен режим настройки, позволяющий с помощью кнопок БМУ изменять цены топлива, пароль администратора устройства, а также просматривать и изменять параметры подключенного БУ, в том числе и юстировочные параметры. Процедура подробно описана в соответствующем разделе руководства по эксплуатации.

8.5 Прием топлива.

Устройство имеет возможность инициировать прием топлива через управляющий миникомпьютер при поднесении карты приема топлива. БС отправит код этой карты в миникомпьютер и прием топлива будет начат. Окончание приема топлива производится при предъявлении этой же карты приема или по условиям, заданным параметром миникомпьютера 894 "Способ приема топлива".

При этом на табло будут отображаться состояние приема топлива (верхняя строка, 1 – прием начат, 0 – прием закончен) и номер емкости (средняя строка).

8.6 Коды ошибок

В случае возникновения ошибки, устройство выводит соответствующую информацию на табло колонки и выдает длинный звуковой сигнал. В верхней строке табло выводится сообщение "**Err186"**, обозначающее принадлежность к системе управления, в средней строке - код ошибки. Перечень кодов ошибок приведен в таблице 5. Полный перечень кодов ошибок приведен на сайте www.topazelectro.ru в разделе "Техподдержка".

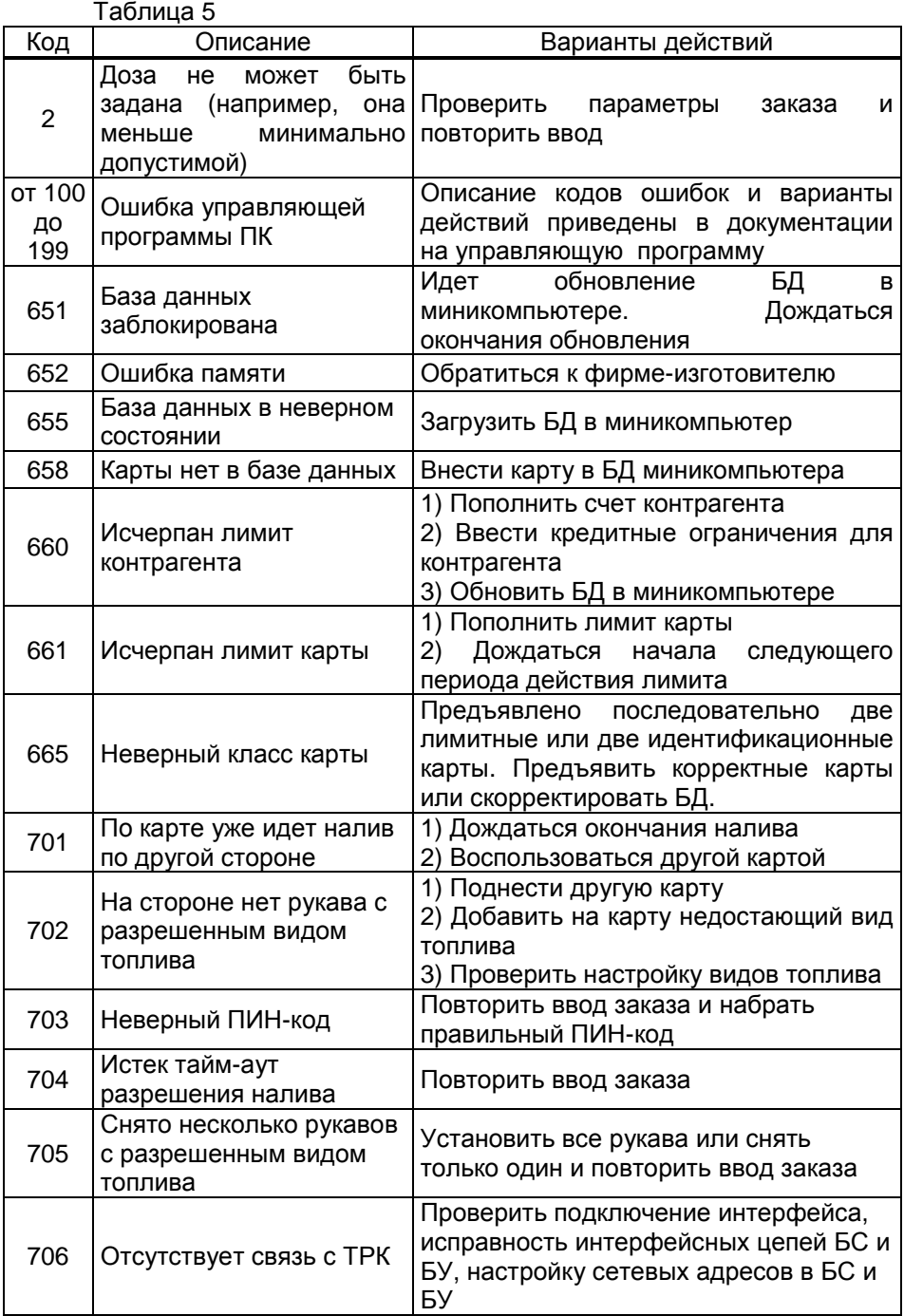

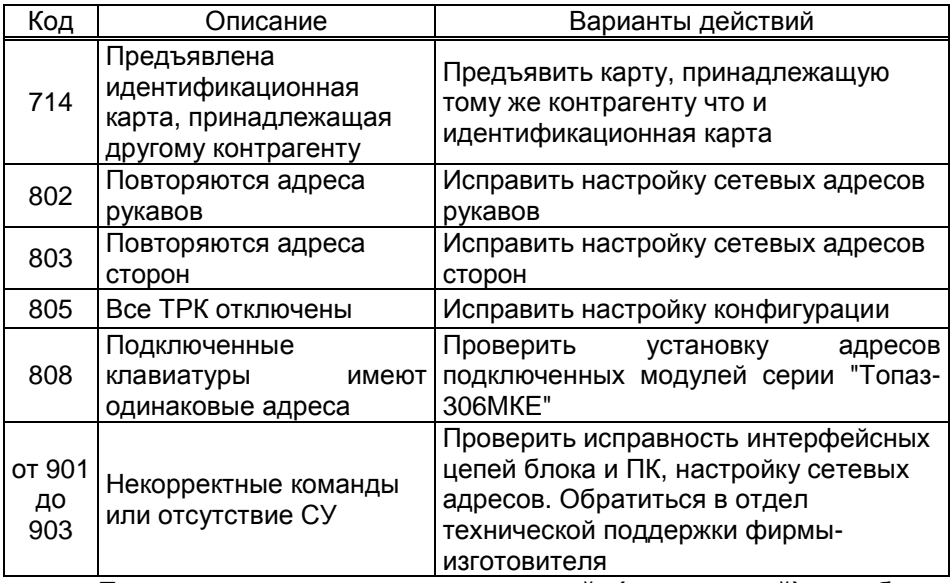

При возникновении **непредвиденной (критической) ошибки** устройство автоматически перезагрузится и отобразит на табло ТРК отладочную информацию в виде 7-байтного шестнадцатеричного числа. Его необходимо записать или сфотографировать и сообщить в отдел технической поддержки фирмы-изготовителя. Переход в рабочий режим произойдет при нажатии любой кнопки МКЕ. Если критическая ошибка возникает 10 раз подряд, устройство переходит в режим программирования для обеспечения возможности обновления ПО.

# **9 Подготовка заказа по предъявлению proxi-карты**

# 9.1 Общие сведения

Этот режим используется при подключении к устройству СУ. Параметру "Режим работы БМУ" должно быть установлено значение "БМУ и ДУ", "за наличные" или "автоматическое переключение".

СУ производит опрос всех подключенных блоков сопряжения и в соответствии с полученными данными выдает на них управляющие команды. При задержке получения от СУ данных для налива в верхней строке табло ТРК могут отображаться мигающие символы "- - - - - - -".

Назначение кнопок клавиатуры, установленной на ТРК, при работе в этом режиме приведено в таблице 6. Таблица 6

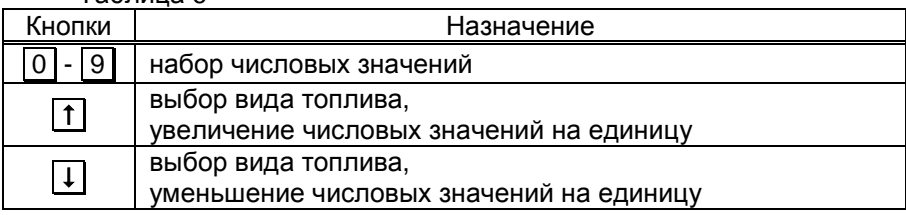

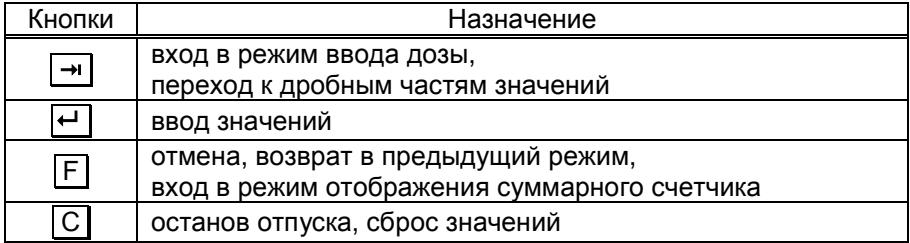

Устройство при работе с proxi-картами не требует участия оператора. Отпуск топлива может осуществляться только после предъявления лимитной карты, зарегистрированной в базе данных лимитов, которая перед началом работы должна быть загружена в систему управления. При поднесении карты и при успешном считывании её кода устройство выдает длинный звуковой сигнал. По считанному уникальному коду проверяется наличие карты в базе СУ, проверяется наличие ненулевого остатка лимита по карте и по контрагенту.

Порядок подготовки заказа при заводских настройках параметров блока: снять нужный кран и поднести лимитную карту к считывателю (можно в обратном порядке), при запросе идентификационной карты (рисунок 6) поднести ее к считывателю. Сторону ТРК блок определяет с помощью считывателя карт, который электрическим подключением сопоставлен той или иной стороне ТРК; вид топлива и величина максимальной дозы определяются по записям базы данных.

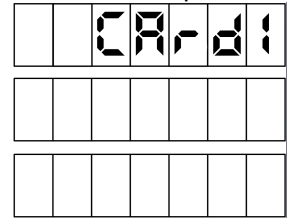

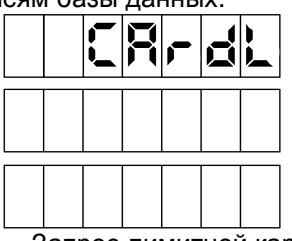

 Запрос идентификационной карты Запрос лимитной карты Рисунок 6

В последующих пунктах раздела описаны дополнительные возможности устройства, реализуемые с помощью настройки параметров.

9.2 Работа двухрукавной ТРК, например, серии "Топаз-42х", с возможностью одновременного налива по обоим рукавам на любую сторону по выбору.

В этом случае в конфигурации устройства должны быть настроены две стороны по одному рукаву на каждой, а параметру "Выбор стороны" необходимо установить одно из значений:

− "включен, 1 клавиатура". При подготовке заказа на всех табло будет выводиться дополнительный диалог выбора стороны (рисунок 7). Необходимо выбрать номер стороны, по которой будет производиться отпуск топлива (нажать  $\boxed{1}$  или  $\boxed{2}$ ).

*Примечания*:

1 *Если нажать любую другую кнопку или в течение десяти секунд не нажать ни одной*, *процедура подготовки заказа будет прекращена*;

2 *При такой настройке досрочный останов налива производится по нажатию кнопки С и цифровой кнопки* ( 1 *или* 2 ) *с номером стороны*, *по которой необходимо остановить налив*.

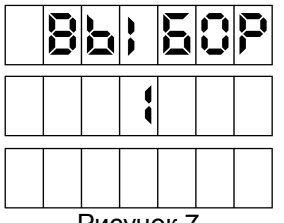

Рисунок 7

− "включен, 2 клавиатуры" отличается тем, что в нижней строке табло дополнительно отображается номер стороны, к которой поднесли карту (рисунок 8). Дальнейшие действия необходимо производить с клавиатуры этой же стороны. Нажатия кнопок противоположной клавиатуры игнорируются.

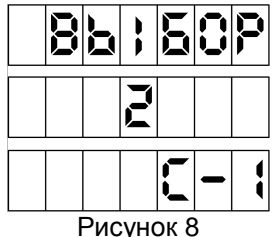

При значениях "отключен", "включен, 2 клавиатуры" этого параметра досрочный останов производится по нажатию кнопки  $\boxed{C}$  клавиатуры соответствующей стороны.

9.3 Использование ПИН-кода

### *ВНИМАНИЕ***!** *Рекомендуется включить использование ПИН***-***кодов***,** *т***.***к***.** *не исключена техническая возможность поддел**ки* **proxi-***карт***.**

Если при настройке СУ включен параметр "Использовать ПИНкод", и для лимитной карты в базе данных записан ПИН-код, отличный от 0, то на табло ТРК после поднесения этой карты появится экран ввода ПИН-кода (рисунок 9). Пользователь должен ввести ПИН–код.

*Примечание* – *Если при вводе в течение* 30 *секунд ни одна кнопка не была нажата*, *то процедура будет прекращена*.

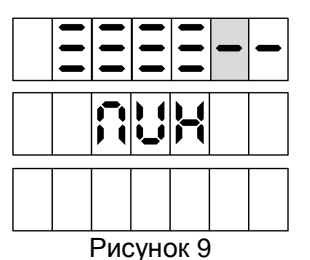

При вводе ПИН-кода работают цифровые кнопки клавиатуры, С – сброс, F – отмена, – подтверждение. Нажатие цифровых кнопок дублируется на табло символами "**≡**", указывающими количество введенных цифр. После ввода последней шестой цифры автоматически считается, что код введен, и начинается его проверка, нажатие кнопки **•** не требуется. Если ПИН-код верен начинается процедура задания дозы.

9.4 Работа с многопродуктовыми ТРК

В случае подготовки заказа на многопродуктовой ТРК, когда все краны установлены, а параметру "Выбор топлива" задано значение "по снятию крана" (заводская установка), на табло ТРК отобразится приглашение на выбор топлива путем снятия крана (рисунок 10). Пользователь должен снять кран. В этом случае отпуск топлива будет производиться по тому крану, который будет снят первым.

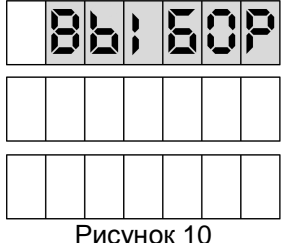

*Примечание* – *Приглашение не отображается*, *если на ТРК всего один вид топлива*, *разрешенный для отпуска по карте*, *или кран с этим видом топлива был снят заранее*.

Если параметру "Выбор топлива" установлено значение "с клавиатуры", на табло ТРК отобразится информация согласно рисунку 11.

В верхней строке табло отображаются вид топлива и единицы отпуска (L – литры), в средней строке – остаток по карте, в нижней строке - установленная цена. В этом случае кнопками  $\boxed{\textbf{1}}$  или  $\boxed{\textbf{1}}$  осуществляется выбор видов топлива, доступных для налива. Подтверждение выбора – кнопкой  $\leftarrow$  для задания максимального значения разрешенной дозы, кнопкой  $\rightarrow$  для ввода значения дозы.

*Примечание* – *Для ТРК*, *имеющей по одному рукаву на стороне*, *вид топлива на табло не отображается*.

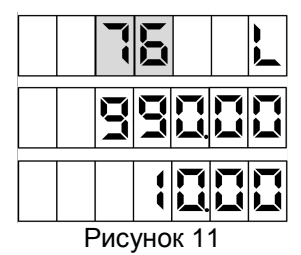

9.5 Ввод значения дозы в пределах лимита

Параметру "Предварительный ввод дозы" необходимо установить значение "включен". Если на стороне только один подходящий кран или параметру "Выбор топлива" задано значение "по снятию крана", вход в режим ввода дозы осуществляется автоматически. А после экрана выбора вида топлива с клавиатуры необходимо нажать  $\left| \rightarrow \right|$ .

В средней строке в мигающем режиме отобразится остаток по карте, для ввода дозы необходимо обнулить значение кнопкой С (рисунок 12).

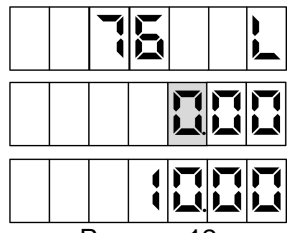

Рисунок 12

Далее цифровыми кнопками клавиатуры задать необходимое количество топлива, но не превышающее остаток по карте. После набора дозы для задания её на БУ, необходимо нажать кнопку  $\boxed{\leftarrow}$ . Если вводится значение большее, чем остаток по карте, то нажатие  $\boxed{\leftarrow}$  будет проигнорировано.

Мигающая цифра указывает позицию ввода: если она находится до точки, то вводится целая часть числа; если после точки – дробная часть. Смена позиции ввода осуществляется нажатием кнопки  $\boxed{\rightarrow}$  (если параметру "Задание на колонку только целых доз" установлено значение "отключено"). Нажатие  $\boxed{C}$  приводит к отмене введенного числа.

Если пользователь забыл величину остатка по карте или обнулил это значение случайно, то он может задать дозу "до полного бака". Для этого при нулевом значении дозы нажать **•** , блок задаст дозу на БУ. В результате такого налива будет отпущено количество топлива, не превышающее величину остатка по карте.

# **10 Подготовка заказа с помощью кнопок БМУ**

10.1 Общие сведения

Этот режим используется при отсутствии или неисправности СУ. Параметру "Режим работы БМУ" должно быть установлено одно из значений: "БМУ разрешен", "БМУ и ДУ", "автоматическое переключение", "за наличные", а параметру "Предварительный ввод дозы" – значение "включен". Назначение кнопок для этого режима см. в таблице 7.

Порядок подготовки заказа при заводских настройках параметров блока: снять нужный кран и ввести дозу. Сторону ТРК блок определяет с помощью клавиатуры, которая своим сетевым адресом сопоставлена той или иной стороне ТРК; вид топлива блок определяет по номеру снятого крана на стороне, величину дозы вводит клиент. .<br>Таблица 7

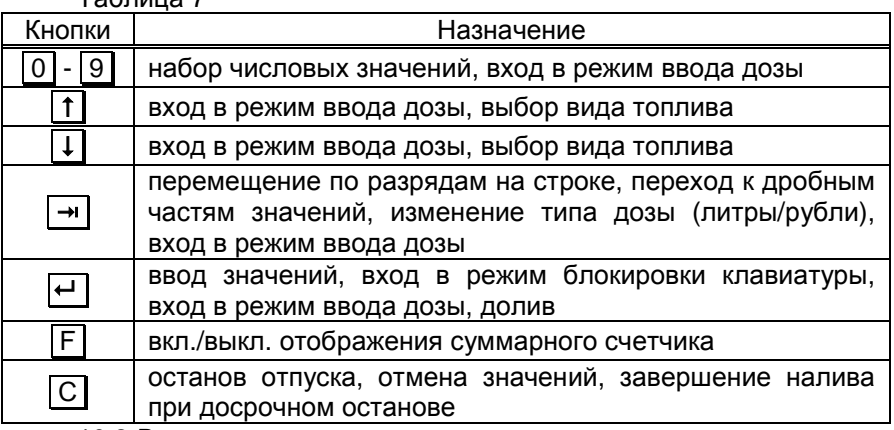

10.2 Ввод величины дозы

Для задания дозы необходимо нажать одну из цифровых кнопок  $\boxed{0}$  -  $\boxed{9}$ . На табло ТРК отобразится приглашение для ввода дозы с одной мигающей цифрой (рисунок 13):

− в верхней строке слева - вид топлива (в соответствии с настройкой устройства) и тип дозы (L – доза задается в литрах, r - доза задается в рублях);

− в средней строке – величина дозы, позиция ввода отображается в мигающем режиме;

− в нижней строке – цена за литр (нулевая не отображается).

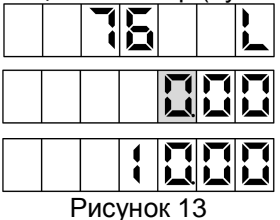

Смена типа вводимой дозы ("литры/деньги") осуществляется нажатием кнопки  $\boxed{\rightarrow}$ , при этом информация, выводимая в верхней и средней строках, меняется местами (рисунок 14). Набор дозы по стоимости не может осуществляться при нулевой цене.

Для отпуска топлива без указания величины дозы ("до полного бака") необходимо нажать кнопку  $\leftarrow$  при нулевом значении дозы. Величина дозы набирается нажатием цифровых кнопок. Нажатие кнопки  $\boxed{C}$  приводит к обнулению введенного значения, нажатие кнопки  $\leftarrow$  - к заданию дозы на БУ.

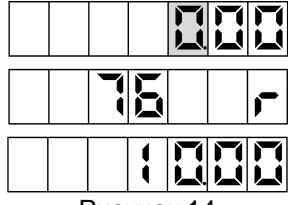

Рисунок 14

Если в течение 30 секунд не была нажата ни одна кнопка, процедура будет прекращена, блок вернется в исходное состояние.

Некоторые дополнительные возможности блока при работе с БМУ, реализуемые с помощью настройки параметров, уже описаны в п.9.2 и 9.4 с тем отличием, что переход к ним осуществляется при нажатии кнопок, а не при поднесении карты.

10.3 Досрочный останов налива

На табло попеременно будут отображаться отпущенная на текущий момент доза и слово "**ПАУЗА**" в верхней строке. Далее возможны следующие операции:

− завершение отпуска – при нажатии кнопки С на табло отобразится последняя отпущенная доза;

− продолжение налива остатка дозы (осуществление долива) – при нажатии кнопки  $\boxed{\leftarrow}$  на табло отобразится готовность к наливу, далее необходимо произвести пуск ТРК.

10.4 Блокировка клавиатуры

Возможность блокировки клавиатуры предусмотрена для предотвращения несанкционированного доступа к управлению ТРК. Режим включается нажатием кнопки  $\boxed{\leftarrow}$  в состоянии без наливов. На табло появится приглашение ввести пароль блокировки (рисунок 15).

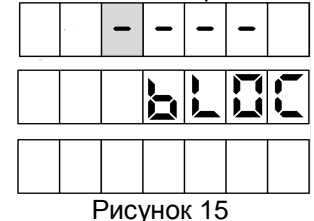

*Примечание* – *Нажатие цифровых кнопок дублируется на табло символами* "*≡*", *указывающими количество введенных цифр*.

После ввода пароля клавиатура блокируется - теперь при нажатии любой кнопки на табло отображается приглашение ввести пароль. При вводе верного пароля, блокировка снимается, и управление колонкой производится в обычном режиме.

Блокировка клавиатуры не снимается при выключении питания устройства. Если введен неверный пароль, в верхней строке табло колонки, появится сообщение об ошибке "**Error**". Для возврата к вводу пароля необходимо нажать любую кнопку.

Если 3 раза подряд введен неверный пароль, то его ввод будет запрещен в течение 10 минут, на табло колонки будет отображаться информация согласно рисунку 16.

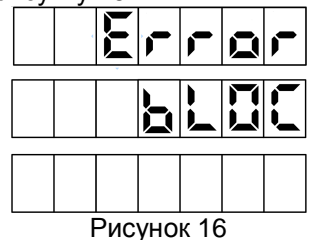

Предприятием-изготовителем установлен пароль блокировки "1234". Это значение может быть изменено при настройке параметров устройства с компьютера, либо с клавиатуры.

# **11 Настройка параметров с клавиатуры**

11.1 Все параметры условно разделены на две группы (П-1, П-2), каждая из групп состоит из пунктов.

Группа П-1 – параметры самого устройства, состоит из пунктов:

1 – просмотр и изменение цены топлива;

2 – изменение пароля администратора;

3 – просмотр служебной информации (номера релиза), необходимой при обращении в отдел технической поддержки предприятияизготовителя;

4 – просмотр и изменение пароля блокировки клавиатуры;

5 – просмотр и изменение вида топлива;

6 – карта администратора 1;

7 – карта администратора 2;

99 – настройка адресов модулей клавиатуры серии "Топаз-306МКЕ".

Группа П-2 включает в себя параметры подключенного БУ, номера пунктов в этой группе соответствуют кодам параметров БУ, указанных в таблице 1 приложения Г.

Переход по группам и пунктам внутри групп осуществляется кнопками <sup>[</sup>1], ↓ или цифровыми кнопками. Кнопкой → подтверждается выбор группы или пункта. Назначение кнопок в режиме настройки приведено в таблице 8.

Таблица 8

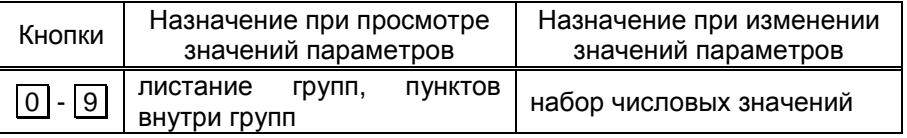

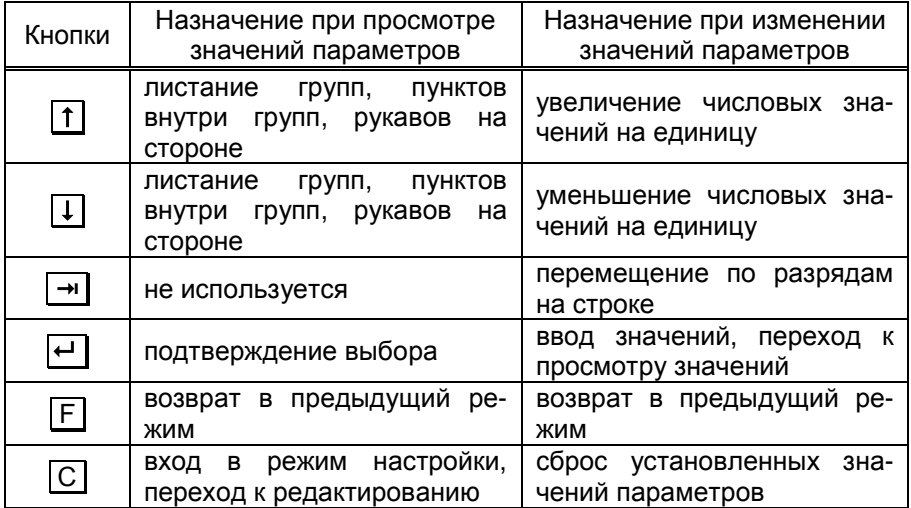

Вход в режим настройки осуществляется при последовательном нажатии кнопок  $\boxed{C}$  и  $\boxed{\rightarrow}$  с паузой между нажатиями не более 3 секунд. ТРК должна находиться в свободном состоянии (операции, связанные с отпуском топлива, должны быть завершены). На табло появится приглашение ввести пароль администратора устройства (рисунок 17).

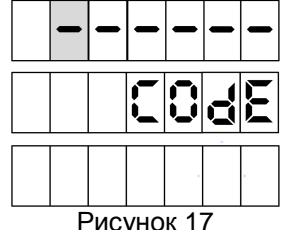

*Примечание* – *Нажатие цифровых кнопок дублируется на табло символами* "*≡*", *указывающими количество введенных цифр*.

Предприятием-изготовителем установлен пароль администратора "123456". Это значение может быть изменено при настройке параметров устройства с компьютера, либо с клавиатуры колонки.

Если пароль состоит из шести цифр, то после ввода последней произойдет автоматический вход в режим настройки. При использовании более короткого пароля после ввода последней цифры необходимо нажать . Если введен неверный пароль, в верхней строке табло колонки, появится сообщение об ошибке "**Error**". При нажатии любой кнопки устройство вернется в исходный режим.

После ввода верного пароля на табло отобразится информация согласно рисунку 18.

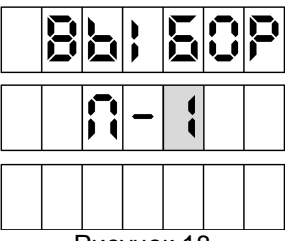

Рисунок 18

11.2 Порядок работы с параметрами группы П-1

После ввода пароля администратора цифровыми кнопками или кнопками <sup>[1]</sup>, <sup>[1]</sup> выбрать группу П-1, подтвердить выбор кнопкой  $\boxed{\leftarrow}$ ]. На табло ТРК отобразится информация для выбора пункта (рисунок 19).

Цифровыми кнопками или кнопками  $\lceil \pmb{\uparrow} \rceil$ ,  $\lceil \pmb{\downarrow} \rceil$  выбрать интересующий пункт (параметр), подтвердить выбор кнопкой .

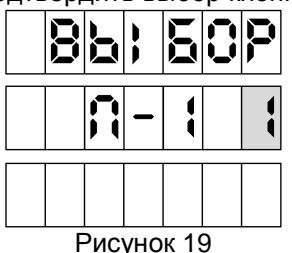

При выборе пункта 1 (**просмотр и изменение цены топлива**) на табло отобразится информация согласно рисунку 20: в верхней строке – текущее значение параметра; в средней строке – группа и номер пункта (параметра); в нижней строке: слева - номер стороны колонки; справа - номер рукава на стороне, кнопками  $\lceil \mathsf{f} \rceil$  или  $\lceil \mathsf{I} \rceil$  можно выбирать интересующий рукав.

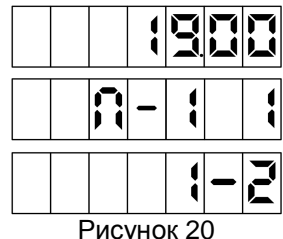

Для изменения значения параметра необходимо выбрать нужный рукав и нажать  $\boxed{C}$ , значение параметра обнулится, позиция ввода нового значения будет отображаться в мигающем режиме. Цифровыми кнопками ввести новое значение параметра и записать его, нажав кнопку  $\left| \boldsymbol{\cdot} \right|$  **.** 

При выборе пункта 2 (**изменение пароля администратора**) в верхней строке табло отобразится мигающий ноль в младшем разряде, в средней строке - группа и номер пункта (параметра). Цифровыми кнопками вводится новый пароль, запись его производится нажатием кнопки  $\boxed{\leftarrow}$ .

При выборе пункта 3 (**просмотр служебной информации**) в верхней строке табло отобразится значение параметра, в средней группа и номер пункта (параметра). Данный параметр предназначен только для просмотра и не изменяется.

При выборе пункта 4 (**просмотр и изменение пароля блокировки клавиатуры**) в верхней строке табло отобразится значение параметра, в средней - группа и номер пункта (параметра). Для изменения значения параметра необходимо нажать кнопку  $|\overline{C}|$ , значение параметра обнулится, позиция ввода нового значения будет отображаться в мигающем режиме. Цифровыми кнопками следует ввести новое значение параметра и записать его, нажав кнопку  $\boxed{+}$ .

При выборе пункта 5 (**просмотр и изменение вида топлива**) в верхней строке отобразится текущее значение параметра, в средней строке – группа и номер пункта (параметра), в нижней строке: слева номер стороны колонки; справа - номер рукава на стороне, кнопками  $\uparrow$  или  $\downarrow$  можно выбирать интересующий рукав. Для изменения значения параметра необходимо выбрать нужный рукав и нажать  $\boxed{C}$ , значение параметра обнулится, позиция ввода нового значения будет отображаться в мигающем режиме. Цифровыми кнопками ввести новое значение параметра и записать его, нажав кнопку  $\boxed{\leftarrow}$ .

При выборе пункта 6 (**карта администратора 1**) или пункта 7 (**карта администратора 2**) в нижней строке табло отобразится сообщение "Crd1" или "Crd2" соответственно, а в средней и верхней - код карты администратора. Заводское значение – 0 (карта администратора не назначена). Для назначения карты администратора необходимо приложить выбранную карту к считывателю, на табло отобразится её код, и нажать кнопку  $\boxed{\leftarrow}$ .

Если настроена хотя бы одна из двух карт администратора, то для входа в режим настройки необходимо приложить её к считывателю в свободном состоянии ТРК, на табло появится приглашение ввести пароль администратора устройства.

*ВНИМАНИЕ***!** *Во избежание ввода случайной карты или па**роля администратора пользуйтесь пунктами* **2, 6, 7** *с аккурат**ностью***.** *Надежно запомните или запишите введенный пароль администратора***;** *одну из карт администратора сохраните в надежном месте***,** *т***.***к***.** *при утере пароля или карты настройка устройства станет невозможной***.** 

При выборе пункта 99 (**настройка адресов модулей клавиатуры серии "Топаз-306МКЕ"**) на всех табло появится предложение на-.<br>жать любую кнопку на стороне 1 ("PrESS AnY C-1") для назначения адресов подключенных модулей клавиатуры серии "Топаз-306МКЕ". Если адреса были назначены неверно, клавиатура и табло обеих сторон не будут соответствовать друг другу, тогда для выбора пункта 99 необходимо сразу после включения последовательно нажать  $\boxed{C}$ ,  $\boxed{\rightarrow}$ , пароль администратора устройства, , - , .

В случае ошибки записи параметров группы П-1 на табло ТРК в верхней строке табло отображается сообщение "**Err**" и код ошибки. Коды ошибок приведены в таблице 9.

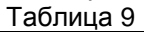

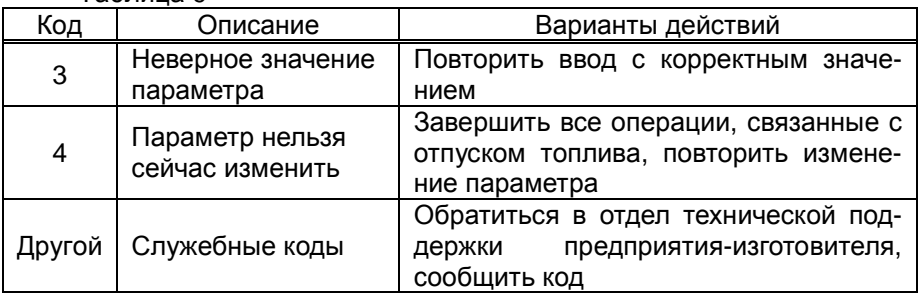

11.3 Порядок работы с параметрами группы П-2.

После ввода пароля администратора цифровыми кнопками или кнопками <sup>[1]</sup>, <sup>[1]</sup> выбрать группу П-2, подтвердить выбор кнопкой  $\boxed{\leftarrow}$ ]. На табло ТРК отобразится приглашение ввести пароль юстировки (рисунок 21).

*Примечание* – *Пароль юстировки хранится в памяти БУ и необходим при настройке юстировочных параметров БУ*. *Если такая настройка не планируется*, *ввод пароля необязателен*. *Заводское значение пароля юстировки БУ* – "1234".

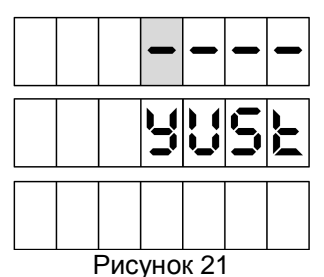

После ввода пароля юстировки на табло ТРК отобразится приглашение ввести пароль администратора БУ (рисунок 22).

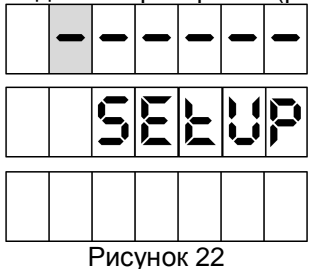

Примечание - Ввод пароля необходим, только если пароль администратора предварительно был установлен при настройке параметров БУ (см. руководство по эксплуатации на блок управления). В БУ с ПО версии 500 и выше заводское значение пароля - "123456". но в более ранних версиях - "0", т.е. защита паролем отключена и его вводить не нужно.

После нажатия кнопки (- произойдет переход к параметрам БУ. Отобразится экран ввода кода параметра и сетевого адреса рукава (рисунок 23).

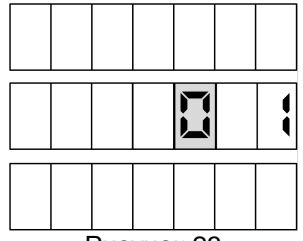

Рисунок 23

Код параметра, подлежащего настройке, вводится цифровыми кнопками и должен соответствовать коду в таблице 1 приложения Г. После ввода кода параметра кнопкой  $\boxed{\rightarrow}$  необходимо перейти к вводу сетевого адреса настраиваемого рукава. Для чтения из БУ значения параметра с введенным кодом для выбранного рукава нажать  $\boxed{\leftarrow}$ .

На рисунке 24 приведен пример отображения чтения параметра 59 (Время работы насоса при отсутствии импульсов от датчика расхода) для рукава с адресом 2. В верхней строке отображается значение параметра (30), в средней – код параметра (59) и адрес рукава (2).

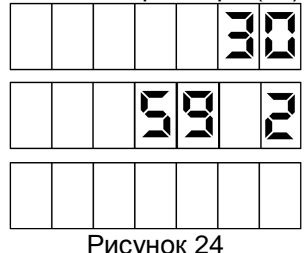

Для изменения значения параметра необходимо кнопкой  $\boxed{C}$  обнулить текущее значение и цифровыми кнопками ввести новое, запись которого осуществляется нажатием кнопки  $\leftarrow$ . После записи устройство вновь считает значение из БУ.

Если изменение параметра прошло успешно, на табло в верхней строке отобразится новое записанное значение. В случае если значение параметра изменить не удалось, в верхней строке табло отображается предыдущее значение. Причинами неудачи могут быть:

- введенное значение выходит за допустимый диапазон;

тумблер БУ "Настройка/Работа" установлен в положение "Работа"

Если значение параметра имеет более 6 разрядов, то при его чтении код параметра и сетевой адрес не отображаются, все строки табло занимает считанное значение. На рисунке 25 приведен пример индикации параметра с кодом 100 (Чтение ID-номера устройства и версии загрузчика). Значение следует считывать слева-направо, сверху-вниз: ID-номер устройства - 0000147211, версия загрузчика - 070.

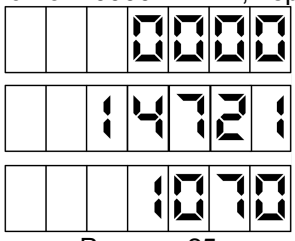

Рисунок 25

В случае ошибки записи параметров группы П-2 на табло ТРК в верхней строке табло отображается сообщение "Err" и код ошибки. Коды ошибок приведены в таблице 10.  $T_0$  $6$  $m_0$  $30$ 

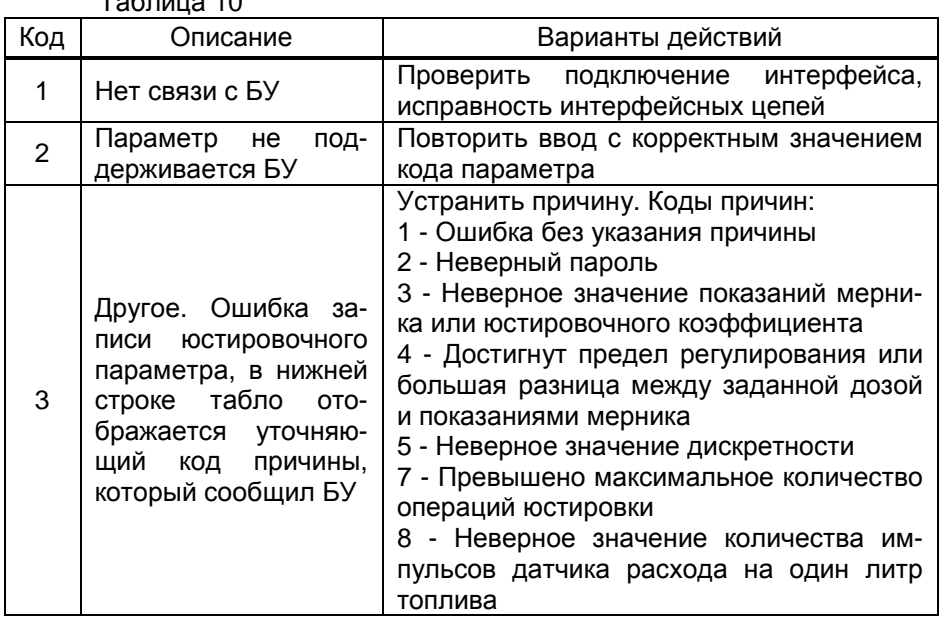

# 12 Юстировка

Операция юстировки производится для обеспечения необходимой точности измерения количества продукта, отпускаемого колонкой.

Юстировка обеспечивается с помощью юстировочного коэффициента. При его учете показания ТРК будут точно совпадать с результатами измерения (с использованием эталонных средств измерения) фактически отпушенного количества продукта. Этот коэффициент может принимать значения от 9000 до 11000 и хранится в БУ.

При проведении контрольного отпуска нужно задавать дозу с таким расчетом, чтобы показания мерника находились в пределах от 1 до 60 литров. Дискретность счета импульсов колонки должна быть 0,01 литр/импульс.

Ограничение доступа к операции юстировки обеспечивается четырехзначным паролем, хранящимся в БУ. Для контроля над несанкционированным изменением юстировочного коэффициента БУ имеет счетчик количества операций юстировки.

В случае обновления программного обеспечения БУ счетчик юстировок и пароль принимают начальные значения, равные соответственно нулю и "1234". Поэтому необходимо учитывать, производились ли обновления программного обеспечения, для чего в БУ ведется несбрасываемый счетчик обновлений программного обеспечения.

12.1 Порядок действий для выполнения юстировки:

а) по рукаву, подлежащему юстировке, задать и отпустить выбранную дозу в мерник в обычном порядке;

б) войти в режим настройки параметров последовательным нажатием кнопок  $\boxed{\text{C}}$  и  $\boxed{\rightarrow}$  в свободном состоянии колонки;

в) ввести пароль администратора БС, нажатием кнопок [1] или  $\downarrow$  выбрать группу настроек "П-2", подтвердить выбор нажатием кнопки Ввести пароль юстировки (в БУ заводское значение "1234"), ввести пароль администратора БУ (в БУ с ПО версии 500 и выше заводское значение пароля - "123456", но в более ранних версиях - "0", т.е. защита паролем отключена и его вводить не нужно), нажать  $\boxed{\leftarrow}$ .

г) цифровыми кнопками ввести код параметра 75 (чтение юстировочного коэффициента и запись показаний мерника), нажать кнопку → и ввести сетевой адрес рукава, подлежащего юстировке;

д) нажать кнопку  $\boxed{\leftarrow}$ , из БУ считается текущее значение юстировочного коэффициента и отобразится на табло;

е) нажать кнопку  $\boxed{C}$ , считанное значение обнулится, цифровыми кнопками ввести показания мерника в миллилитрах, нажать кнопку • Стройство запишет в БУ введенное значение, вновь считает из БУ новое значение и отобразит на табло.

Если изменение параметра прошло успешно, на табло в верхней строке отобразится значение нового юстировочного коэффициента, вычисленного БУ исходя из введенных показаний мерника.

В случае ошибки записи на табло ТРК в верхней строке табло отображается сообщение "Err 3", в нижней строке табло отображается уточняющий код причины, который сообщил БУ (см. таблицу 9).

ж) выход в рабочий режим осуществляется нажатием кнопки F.

12.2 Изменение пароля юстировки

БУ поступает к потребителю с паролем "1234". Для его изменения нужно произвести следующие действия:

а) войти в режим настройки параметров последовательным нажатием кнопок  $\boxed{C}$  и  $\boxed{\rightarrow}$  в свободном состоянии колонки;

б) ввести пароль администратора БС, нажатием кнопок  $\lceil \dagger \rceil$  или - выбрать группу настроек "П-2", подтвердить выбор нажатием кнопки . Ввести пароль юстировки (в БУ заводское значение 1234), ввести пароль администратора БУ (в БУ с ПО версии 500 и выше заводское значение пароля – "123456", но в более ранних версиях – "0", т.е. защита паролем отключена и его вводить не нужно), нажать  $\left| \leftarrow \right|$ ;

в) цифровыми кнопками ввести код параметра **74** (запись пароля юстировки), нажать кнопку → и ввести сетевой адрес рукава, на котором будет меняться пароль;

*Примечание* – *В зависимости от версии программного обеспечения БУ пароль юстировки может быть индивидуальным для каждого рукава или быть общим для всего устройства*. *В последнем случае вводится сетевой адрес любого рукава*, *принадлежащего БУ*.

г) нажать кнопку , в верхней строке табло в младшем разряде отобразится "0" в мигающем режиме, цифровыми кнопками ввести новое значение пароля юстировки и записать его нажатием кнопки  $\left| \cdot \right|$ . Новый пароль обязательно должен отличаться от установленного;

д) выход в рабочий режим осуществляется нажатием кнопки **F** .

# **13 Техническое обслуживание и ремонт**

13.1 Техническое обслуживание устройства производится в следующих случаях:

− ежедневно в начале смены;

− при введении устройства в эксплуатацию.

13.2 Техническое обслуживание производится совместно с проверкой колонки согласно методике, изложенной в паспорте на колонку.

13.3 Ремонт устройства следует производить в центрах сервисного обслуживания. Сведения о ремонте необходимо заносить в журнал эксплуатации изделия.

13.4 Устройство, сдаваемое в ремонт, должно быть очищено от осевшей пыли или грязи, должно иметь сопроводительную записку, оформленную в произвольной форме с указанием характера неисправности и сведений о контактном лице на случай необходимости выяснения обстоятельств. Также к сдаваемому устройству необходимо приложить данное руководство по эксплуатации для заполнения журнала эксплуатации.

# **14 Гарантийные обязательства**

14.1 Предприятие-изготовитель гарантирует соответствие устройства требованиям технической документации при соблюдении потребителем условий эксплуатации, транспортирования, хранения и монтажа.

14.2 Гарантийный срок хранения 24 месяца со дня изготовления устройства.

14.3 Гарантийный срок эксплуатации 18 месяцев со дня ввода в эксплуатацию в пределах гарантийного срока хранения. При соблюдении потребителем условий эксплуатации, транспортирования, хранения и монтажа, предприятие-изготовитель обязуется в течение гарантийного срока бесплатно ремонтировать устройство.

# **15 Свидетельство о приёмке**

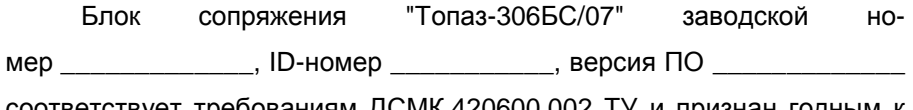

соответствует требованиям ДСМК.420600.002 ТУ и признан годным к эксплуатации.

М.П. Представитель изготовителя

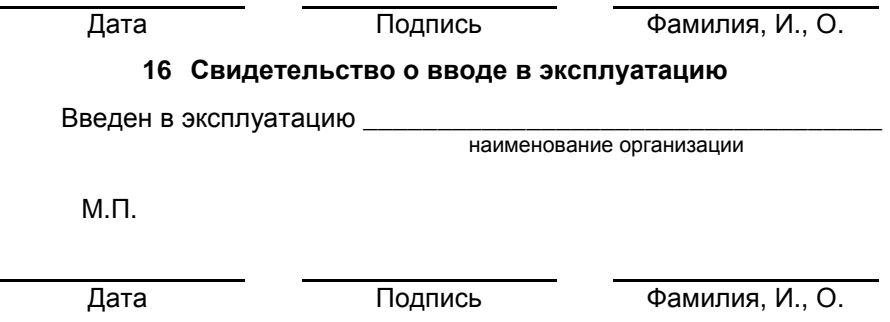

#### **17 Упаковка, хранение и транспортирование**

17.1 Устройства должны храниться в упаковке предприятияизготовителя (индивидуальной или групповой) в помещении, соответствующем требованиям ГОСТ 15150-69 для условий хранения 2.

17.2 Устройства должны храниться на стеллажах. Расстояние между устройствами, полом и стенами должно быть не менее 100 мм. Расстояние между устройствами и отопительными устройствами

должно быть не менее 500 мм. Допускается укладка в штабели не более трех устройств по высоте.

17.3 Транспортирование устройств может производиться всеми видами транспорта в крытых транспортных средствах, при транспортировании воздушным транспортом в отапливаемых герметизированных отсеках, в соответствии с действующими правилами на каждый вид транспорта.

17.4 Условия транспортирования в части воздействия климатических факторов должны соответствовать условиям хранения 5 по ГОСТ 15150-69.

17.5 Условия транспортирования в части воздействия механических факторов должны соответствовать условиям до Ж включительно по ГОСТ 23170-78.

17.6 При погрузке и транспортировании упакованных устройств должны строго выполняться требования предупредительных надписей на ящиках и не должны допускаться толчки и удары, которые могут отразиться на внешнем виде и работоспособности устройств.

#### *Список торгово***-***сервисных центров*

**Алтайский край (г. Барнаул)**  ООО "Нефтепродактс", тел.:(3852) 20-19-07, nefteproducts@gmail.com **Республика Башкортостан (г. Уфа)**  ЗАО "АЗТ УралСиб", тел.:(347) 292-17-26, www.aztus.ru **Белгородская область (г. Белгород)**  ООО ИК "ПромТехСервис", тел.:(4722) 425-524, info@ec-pts.ru **Брянская область (г. Брянск)**  ООО "Акватехника-ЗАПАД", тел.:(4832) 58-78-21, service@aqt-west.ru **Республика Бурятия (г. Улан-Удэ)**  АО "Иркутскнефтесервистрейд", тел.:(3012) 43-42-36, inst-y@mail.ru ООО ЦТО "ИНФОТРЕЙД", тел.:(3012) 45-84-75, infotrd@mail.ru **Владимирская область (г. Владимир)**  ООО "АЗС-Партнер", тел.:(4922) 53-20-30, azs-ttc.narod.ru **Волгоградская область (г. Волгоград)**  ООО "Все для АЗС", тел.:(8442) 73-46-54, azs1514@mail.ru **Вологодская область (г. Череповец)**  ООО "РОСТ", тел.:(8202) 55-42-78, www.azsrost.ru **Воронежская область (г. Воронеж)**  ООО "ПолиТех", тел.:(4732) 342-700, politeh-vrn@bk.ru ООО "АЗС-Техцентр", тел.:(473) 239-56-26, azsvrn.ru **Республика Дагестан (г. Махачкала)**  ООО "АЗС Сервис", тел.:(8722) 64-49-76, azs\_servis@mail.ru **Забайкальский край (г. Чита)**  ООО "АЗС-Комплект", тел.:(3022) 20-29-86, www.azs-komplekt.pulscen.ru ООО "Хранение", hranenie@mail.ru **Иркутская область (г. Иркутск)**  АО "Иркутскнефтесервистрейд", тел.:(3952) 203-500, www.irkns.ru **Калининградская область (г. Калининград)**  ООО "Все для АЗС и Нефтебаз", тел.:(4012) 64-11-62, 377-899@mail.ru **Кемеровская область (г. Кемерово)**  ООО "Аркат", тел.:(3842) 37-36-82, azs@arkat.ru **Кировская область (г. Киров)**  ООО "МЕГА", тел.:(8332) 26-26-36, азт-сервис.рф **Краснодарский край** Ланг С. Г., г. Белореченск, тел.:918-432-94-25, sleng27@mail.ru ООО "АЗТ СК", г. Краснодар, тел.:(861) 210-80-28, krd@aztsk.ru ООО "КраснодарСтандарт", г. Краснодар, тел.:(861) 260-95-31, kr-standart.ru **Красноярский край (г. Красноярск)**  ООО "АЗС Оборудование", тел.:(391) 296-26-25, азсоборудование.рф ООО "ОКТАН Сервис", тел.:(391) 286-77-47, oktan24.ru ООО "СибАЗС Сервис", тел.:(391) 264-40-45, www.sibazs.com **Республика Крым** ООО "АЗС-Крым-Сервис", г. Симферополь, 978-039-20-53, azs-crimea-service.ru ООО "СЕРВИС-КРЫМ", Феодосия, тел.:978-725-40-69, 3brat@mail.ru **Курганская область (г. Курган)**  ЗАО "КРЭЙ", тел.:(3522) 46-87-34, www.krei.ru **Курская область (г. Курск)**  ООО "АЗС-АКТАСТ" Компания, тел.:(4712) 35-76-72, aktast.ru ООО "КОМПАНИЯ" АЗТ ГРУП", тел.:(4712) 773-17-3, 46@aztgrup.ru

#### **Ленинградская область**

ООО "Аркат", г. Санкт-Петербург, тел.:(812) 400-44-10, www.arkat.ru ЗАО "Энергопрогресс", Ленинградская обл, тел.:(812)332-52-72, ompspb.ru ЗАО "ТОП-СИС", Санкт-Петербург, тел.:(812) 294-49-06, top-sys.ru ООО "Интеллект 4 Джи Сервис", С.-Петербург, (812)313-61-17, intellect4g.ru ООО "Нефтепродукткомплект", С.-Петербург, (812)336-87-57, npcom@ya.ru **Липецкая область (г. Липецк)**  ООО "ПК Модуль", тел.:(4742) 23-46-18, www.pk-modul.ru **Московская область** ООО "КОМПАНИЯ" АЗТ ГРУП", г. Видное, тел.:(495) 775-95-51, aztgrup.ru ООО "Топаз-сервис Центр", г. Видное, тел.:+7 (495) 772-79-21, topazcentr.ru ООО "Электросервис", г. Истра, тел.:(498) 729-05-38, www.su-azs.ru ООО "Венго", Москва, тел.:+7(495)240-52-52, www.vengo-trade.ru ООО "ВЕКТОР", Москва, тел.:(495) 510-98-09, www.vectorazk.ru ООО "ВИНСО-СВ", Москва, тел.:(800) 100-39-89, vinso-azs.ru ООО "Компания Контур ДС", Москва, тел.:(495) 742-45-06, www.kontur-ds.ru ООО "НефтеТехСервис", Москва, тел.:(499) 707-33-11, www.nftts.ru ООО "Завод "СтройТехМаш", г. Москва, тел.:(495) 518-94-28, mashteh.ru ООО "ГСК СтройТехМаш", Московская обл., (495) 135-25-90, azs-mini.ru ООО "Тривик", г. Серпухов, (4967)75-06-48, 905-712-37-93, trivik.ru ООО "ЭнергоНефтеГазСервис", г. Серпухов, тел.:(4967)76-06-55, seminaroil.ru **Нижегородская область (г. Нижний Новгород)**  ООО "ВолгоВятНефтеПродуктКомплект", тел.:(831) 274-02-07, azs-s.ru ООО "Мастер АЗС", тел.:(831) 257-78-70, www masterazs.com **Новгородская область (г. Великий Новгород)**  ЗАО "Карат", тел.:(8162) 61-89-15, www.gk-karat.ru **Новосибирская область (г. Новосибирск)**  ООО "Сибтехносервис", тел.:8-800-775-04-79, www.3257272.ru **Омская область (г. Омск)**  ООО "Оборудование АЗС", тел.:(3812) 63-64-54, оборудованиеазс.рф ООО "АЗС Маркет", тел.:(3812) 48-50-75, www.azs-market.com ООО "Атрио", тел.:(3812) 90-83-49, a3o2011@yandex.ru ООО "АФ Сервис", тел.:(3812) 24-34-92, 79136229339@yandex.ru **Оренбургская область (г. Оренбург)**  ООО "Оренбург АЗС-Центр", тел.:(3532) 58-84-98, www.oren-azs.ru ООО "Гамаюн", тел.:(3532) 970-970, www.orengam.ru **Пензенская область (г. Пенза)**  ЗАО "Нефтеоборудование", тел.:(8412) 68-31-30, www.azs-shop.ru **Пермский край (г. Пермь)**  ООО "Технос-С", тел.:(342) 216-36-53, www.tehnoss.ru **Приморский край (г. Владивосток)**  ООО "Все для АЗС", тел.:(423) 242-95-53, azt.vl.ru **Ростовская область (г. Ростов-на-Дону)**  ООО "ВИНСО-СВ", тел.:(800) 100-39-89, vinso-azs.ru ООО ТД "Альфа-Трейд", тел.:(863) 253-56-22 **Самарская область** ЗАО "Нефтебазстрой", г. Самара, тел.:(846) 279-11-99, metrolog-samara.ru ООО "БЭСТ-Ойл-СА", г. Самара, тел.:(846) 331-74-55, best-oil-sar.ru ООО "Интеграция Технических Решений",Тольятти,(8482)435477,kazvad@ya.ru **Саратовская область (г. Энгельс)**  ООО «Нефтегазовое оборудование», тел.: +7 (8453) 71-18-51, www.ngo64.ru

**Сахалинская область (г. Южно-Сахалинск)**  ООО "Петрол- Компани", тел.:(4242) 77-45-39, atte@list.ru **Свердловская область (г. Екатеринбург)**  ООО "АЗС Комплект-Урал", тел.:(343) 345-09-56, uralak@mail.ru ООО "Нефте-Стандарт" НПП, тел.:(343) 216-96-07, www.neftestandart.ru **Ставропольский край** ООО "АЗС Комплект", г. Пятигорск, тел.:(8793) 33-11-25, shatohinks@mail.ru ООО "АЗТ СК", г. Ставрополь, тел.:(8652) 39-70-10, азтск.рф ООО "ТД ВСЕ для АЗС Ставрополь", тел.:(8652) 28-49-88, azshaus7@mail.ru **Республика Татарстан (г. Казань)**  ООО "ИТЦ "Линк-Сервис", тел.:903-344-16-13, www.itclink-service.ru **Тверская область (г. Тверь)**  ООО "АЗС-регламент", тел.:(4822) 55-22-70, azs-tver.ru **Томская область (г. Томск)**  ЗАО НПФ "Сибнефтекарт", тел.:(3822) 41-65-11, www.sncard.ru ООО "ГСМ-Комплект", тел.:(3822) 40-46-10, gsm-k@mail.ru **Тюменская область** ЗАО "Сервис-Петролиум", г. Сургут, тел.:(3462) 23-13-13, azs-sp.ru ООО "Торгмашсервис", г. Тюмень, тел.:(3452) 26-42-87, www.azs72.ru **Удмуртская Республика (г. Ижевск)**  ООО "Иж Трейд Сервис", тел.:(3412) 90-61-80, izhtreidservis.ru **Хабаровский край (г. Хабаровск)**  ООО "Торговый дом "Все для АЗС-ДВ", тел.:(4212) 56-60-60, www.azs-dv.ru **Республика Хакасия (г. Абакан)**  ИП Сидорко Сергей Алексеевич, тел.:(3902) 27-66-85, abakan\_azs@mail.ru **Челябинская область** ИП Ваничкин Ю. Л., г. Магнитогорск, тел.:(351) 907-42-42, uralazs.ru ООО "АЗС Комплект", г. Магнитогорск, тел.:(3519) 22-33-11, www.azsk74.ru ООО "АЗС-Технологии", г. Миасс, тел.:908-08-059-09, crid50@mail.ru ООО "АЗС Комплект", г. Челябинск, тел.:(351) 740-74-04, www.azsk74.ru **Ярославская область (г. Ярославль)**  ООО "Компания МАКС", тел.:(4852) 58-51-65, max76.ru ООО "РОСТ", тел.:(4852) 98-90-25, www.azsrost.ru **Кыргызстан (г. Бишкек)**  ОсОО "АзияПромСнаб", тел.:996-077-173-70-77, www.azs-market.com **Литовская республика (г. Вильнюс)**  ЗАО "Лабена", тел.:(3705) 273-05-76, www.labena.com **Республика Беларусь** ООО "Акватехника-М", г. Минск, тел.:(37517) 335-06-13, www.aqt.by ЧТУП "Компания "Баррель", Гомель г., тел.:(375 232) 41-72-03, sy431@mail.ru **Республика Казахстан** ТОО "AZS-MARKET", г. Алматы , тел.:+7 (727) 375-93-29, info@azs-market.com ТОО "AZS-MARKET", г. Астана, тел.:+7 (7172) 20-49-30, www.azs-market.com ТОО "NKS-АТЫРАУ", г. Атырау, тел.:(7122) 75-54-75, www.nks-atyrau.kz ТОО "Реналь", г. Тараз, тел.:(7262) 34-46-79, evrikabux@mail.ru ТОО "BENZA KAZAKHSTAN", г.Алматы, тел.: (727)983-59-59, benza.kazakhstan@gmail.com ООО "Оборудование АЗС", г.Астана тел.:+7 (7172) 76-98-33, obazs@list.ru ИП Харлашин А. В., г.Шымкент, тел.:701-7141-044, alex\_kharlashin@mail.ru **Республика Узбекистан (г. Ташкент)**  ООО «Promline Group», тел.:+9 9899 8184499, promline.uz@gmail.com

# **Журнал эксплуатации изделия**

Дата получения изделия потребителем Дата ввода изделия в эксплуатацию

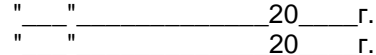

Фамилия, И., О. Подпись

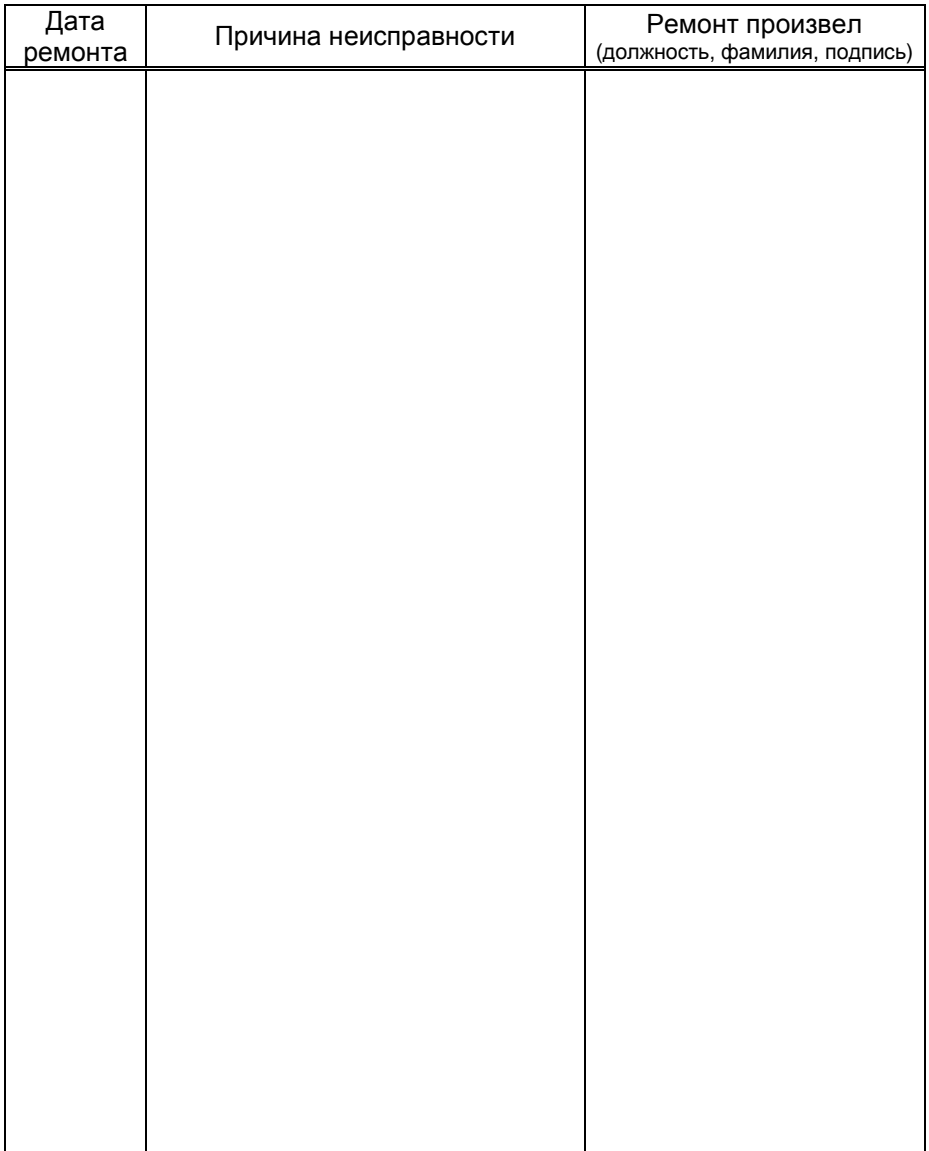

# Приложение Г Параметры блоков управления (отсчётных устройств) серий "Топаз-106К", "Топаз-306БУ"

# ВНИМАНИЕ! Набор параметров, поддерживаемых конкретным БУ, зависит от его типа и версии программного обеспечения. Назначение параметров описано в руководстве по эксплуатации на БУ.

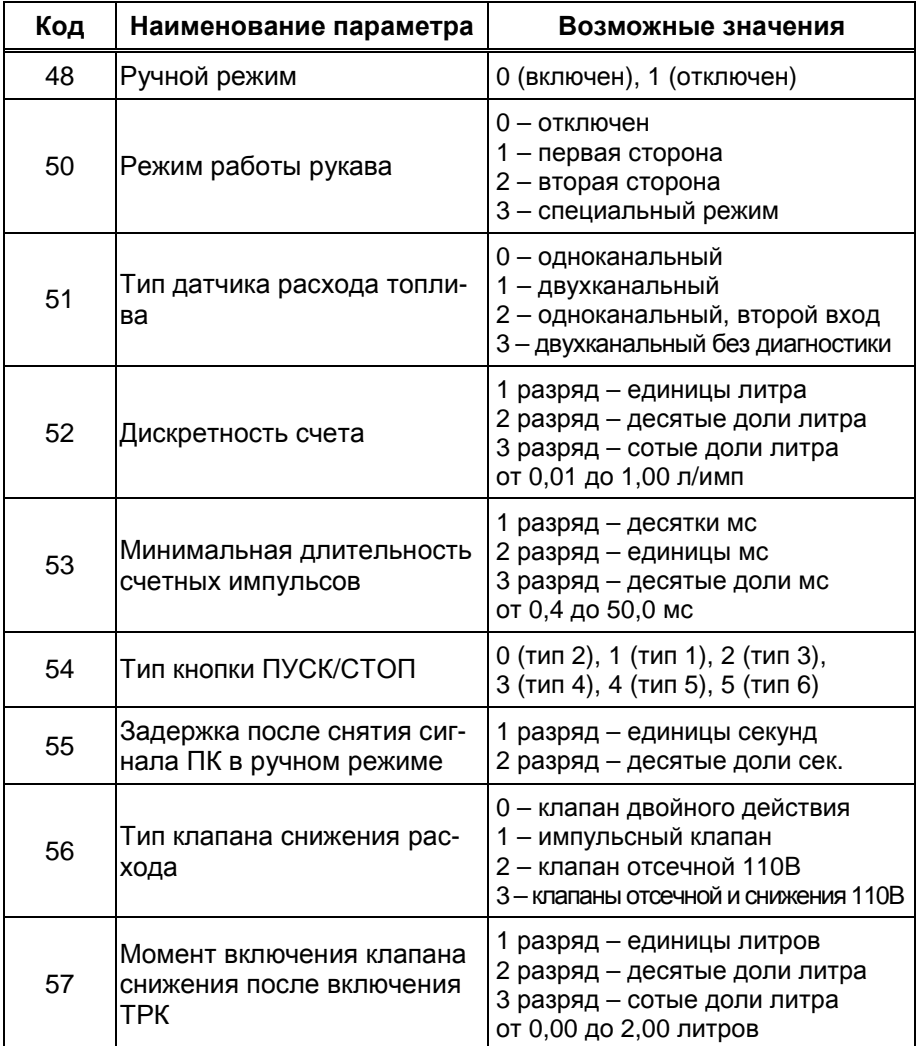

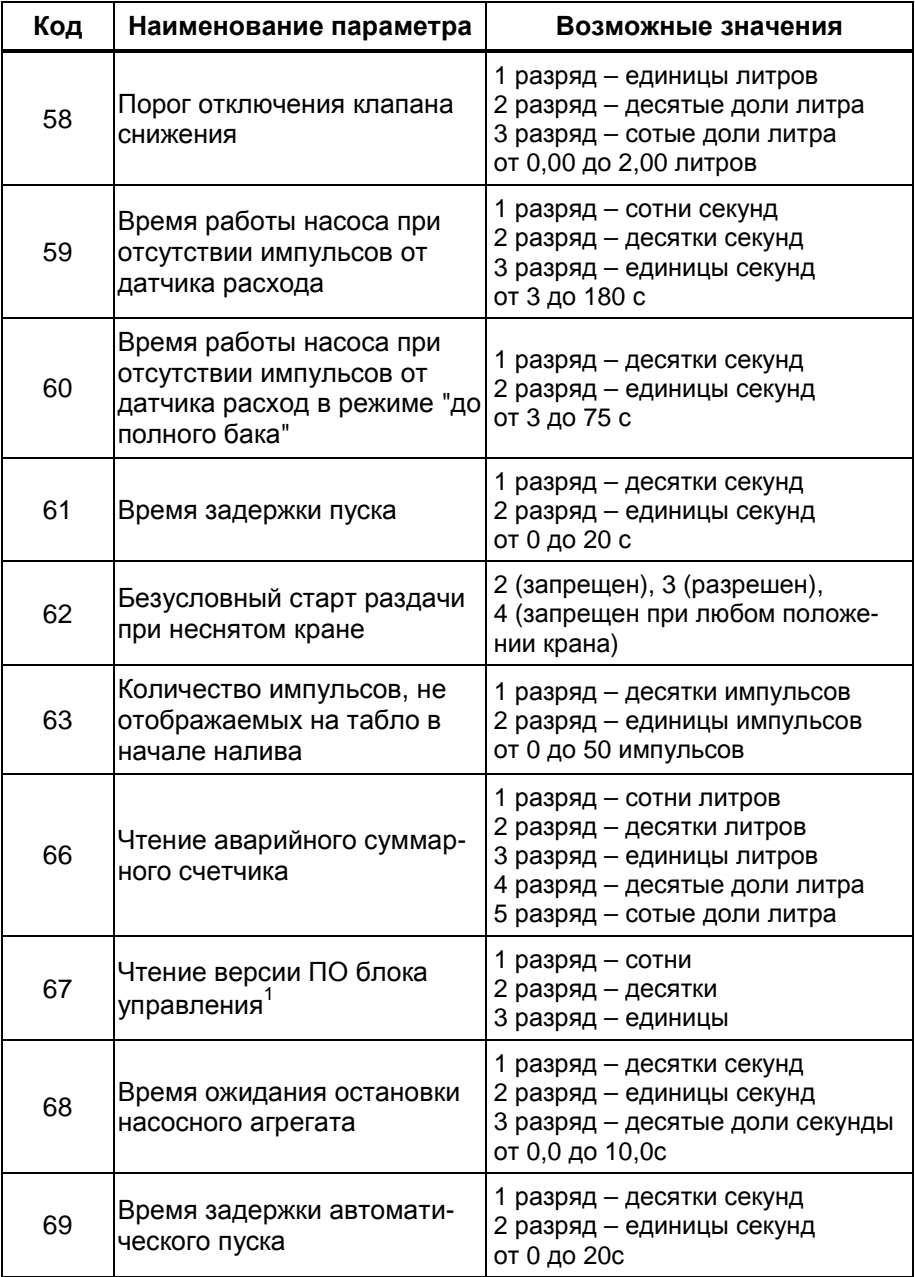

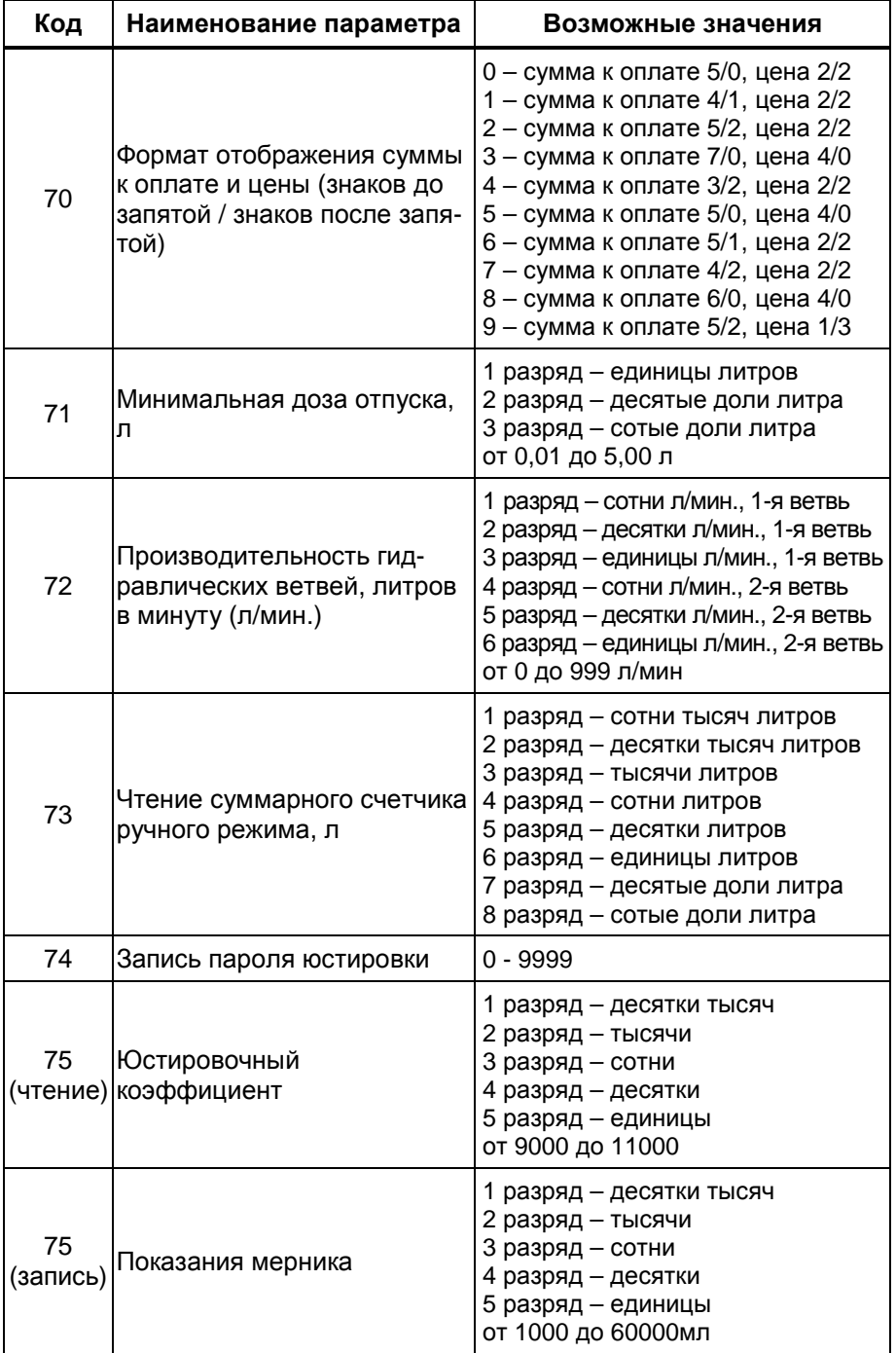

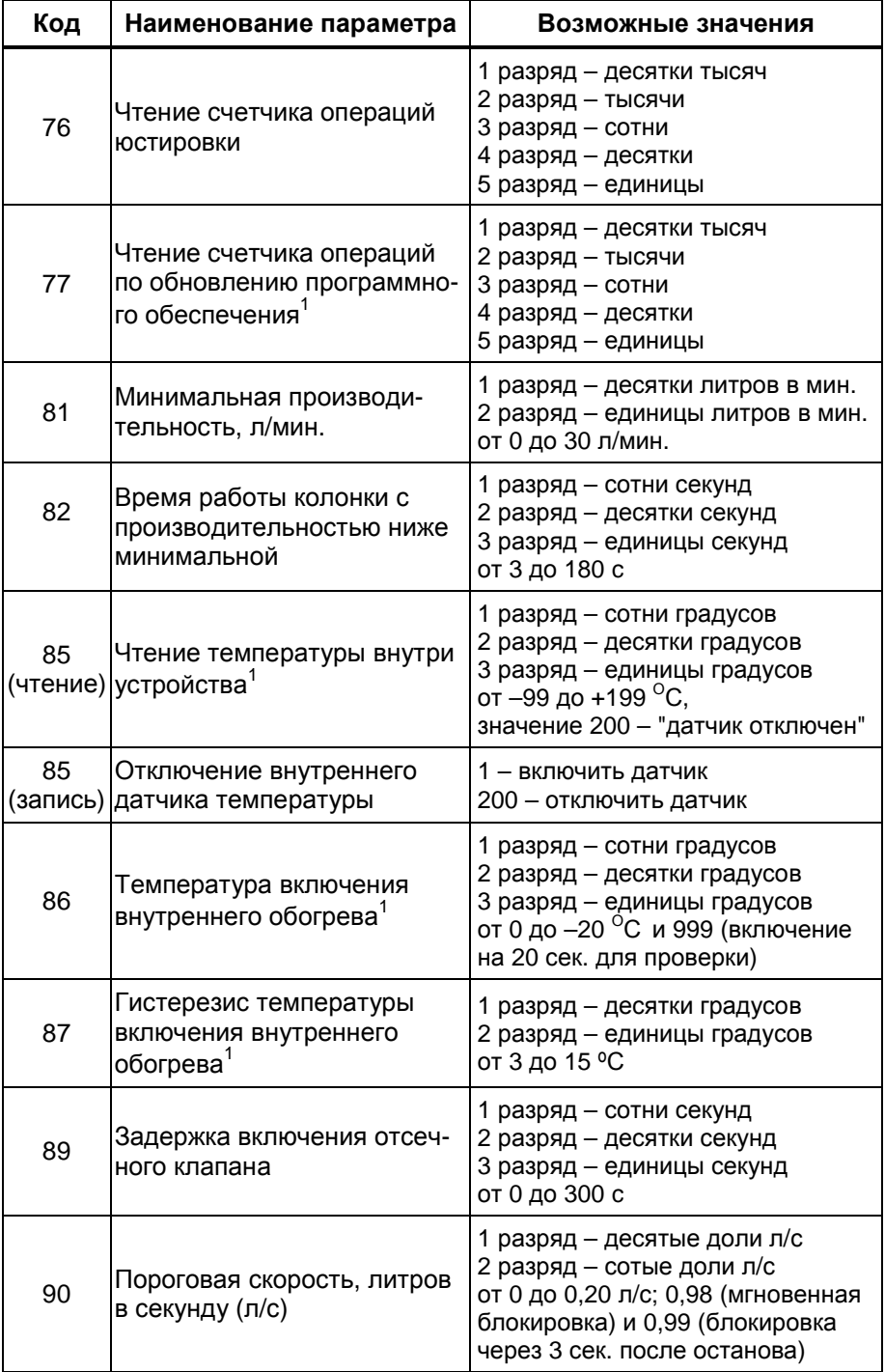

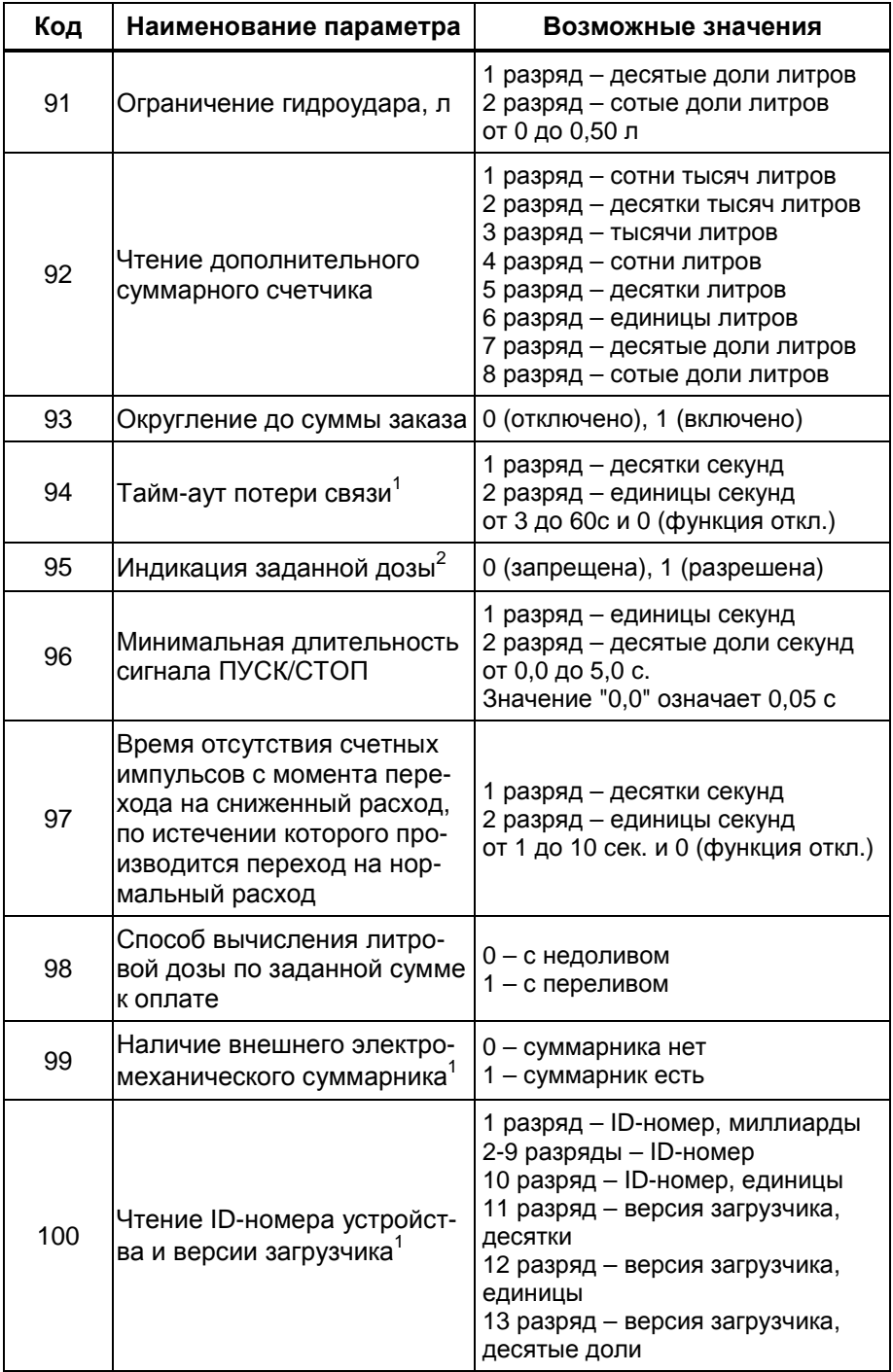

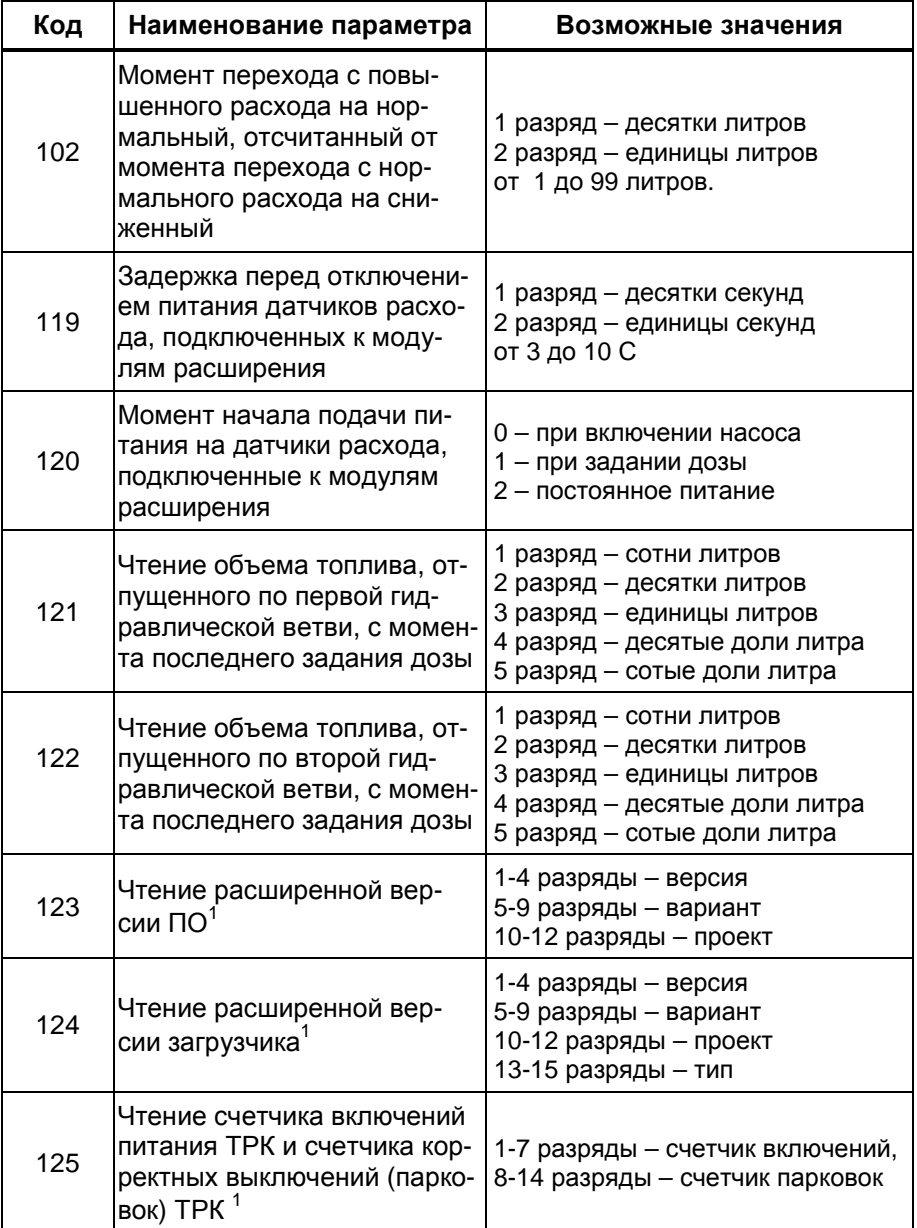

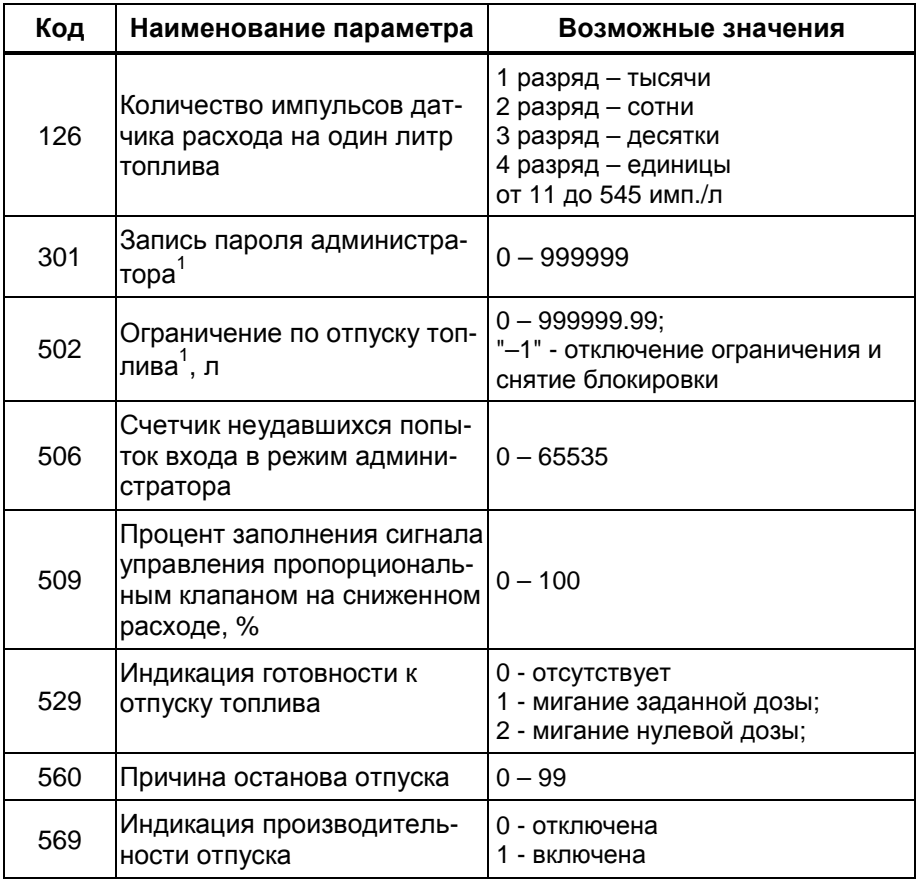

# Примечания:

<sup>1</sup> Параметр является общим для всего устройства, т.е. изменение его значения на одном из рукавов изменяет это значение и на всех остальных рукавах.

<sup>2</sup> Параметр является общим для всех рукавов, принадлежащих к одной стороне устройства, т.е. изменение его значения на одном из рукавов изменяет это значение и на всех остальных рукавах данной стороны.

Приложение А Схема электрическая принципиальная ДСМК.687243.218-01 [13]

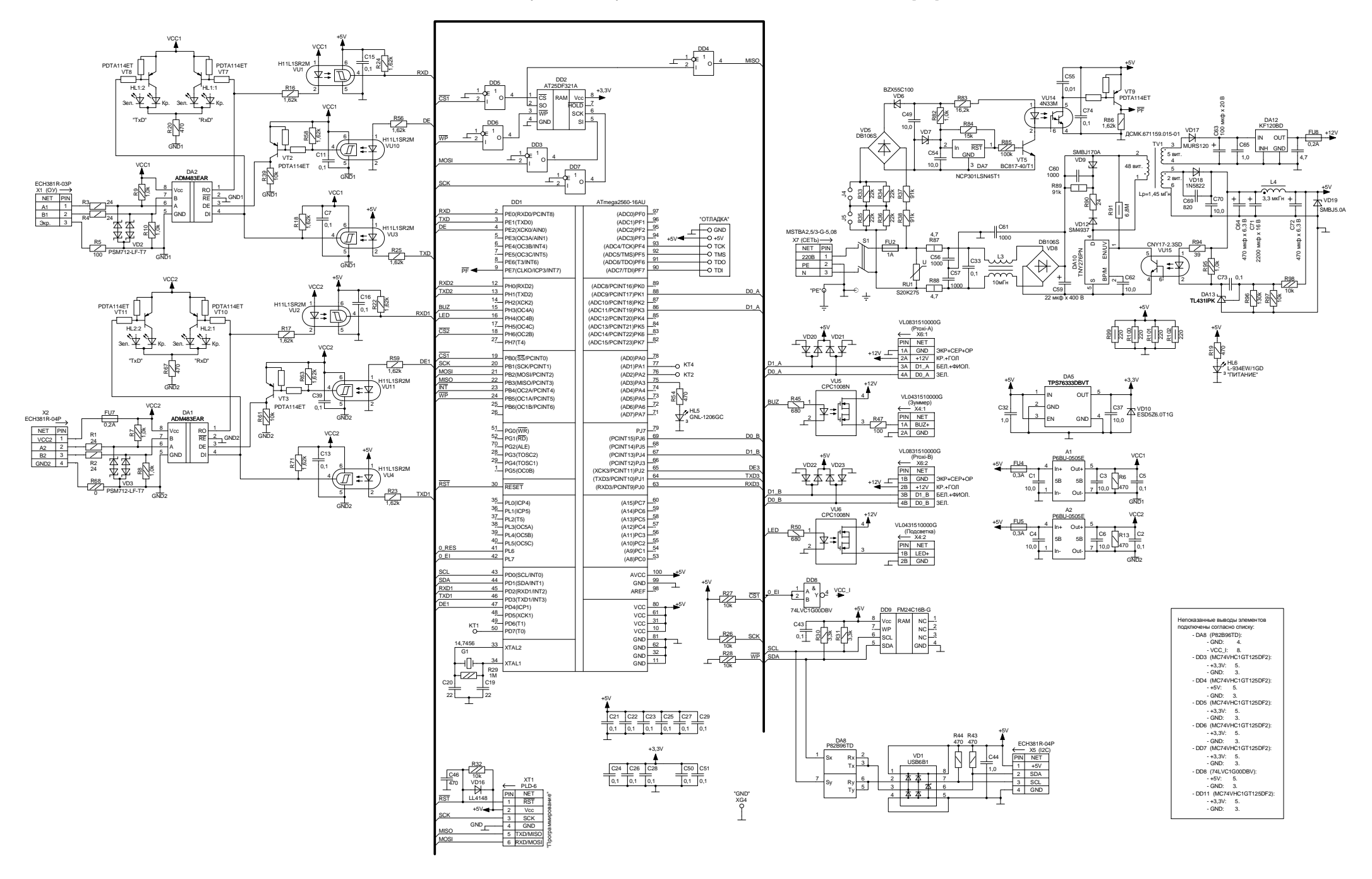

Приложение Б Рекомендуемая схема электрическая подключения

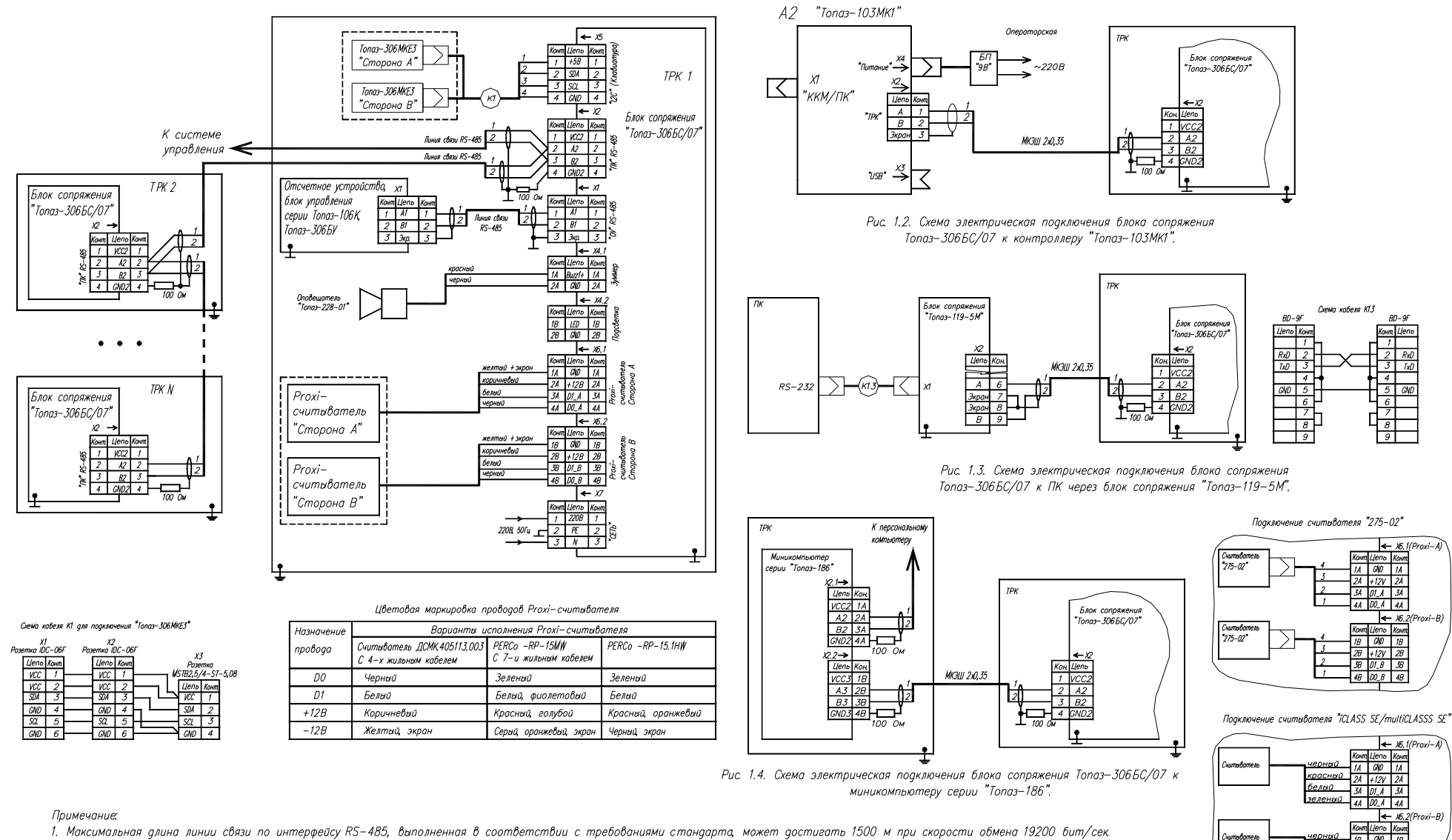

<sup>2.</sup> Экраны кабелей кождой линий связи RS-485 должны быть заземлены только в одной точке.

- 3. N-количество подключенных двухсторонних ТРК (Максимальное количество 6 шт.)
- 4. Устройства, обведенные пунктиром, могут отсутствовать.

Рис. 1.1. Схема электрическая подключения блока сопряжения Топаз-306БС/07.

Приложение <sup>В</sup>Габаритные <sup>и</sup> установочные размеры

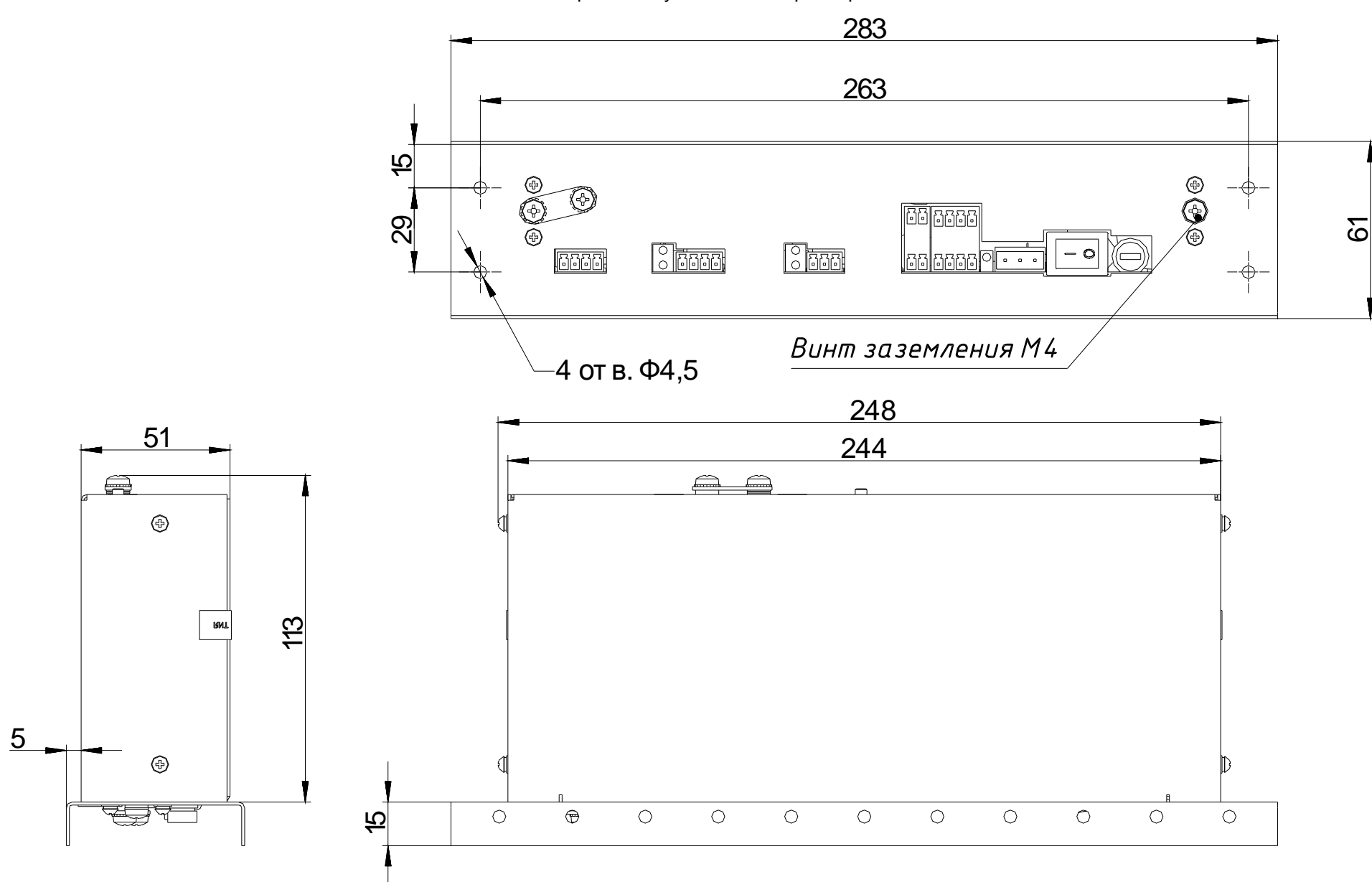